# **Dboland**

# **TCP/IP Remote Control of Video Monitors**

# **Description:**

Each monitor is remote controlled over a computer-type network via its own small built-in web page server that can be accessed with any popular web browser (like Internet Explorer).

The remote control connections are made across a 100baseT network the same way an Administrator sets up an office computer network. The address of the monitor is marked on a label on the back of the monitor. The diagram below is is an example of a simple network (modem/internet optional):

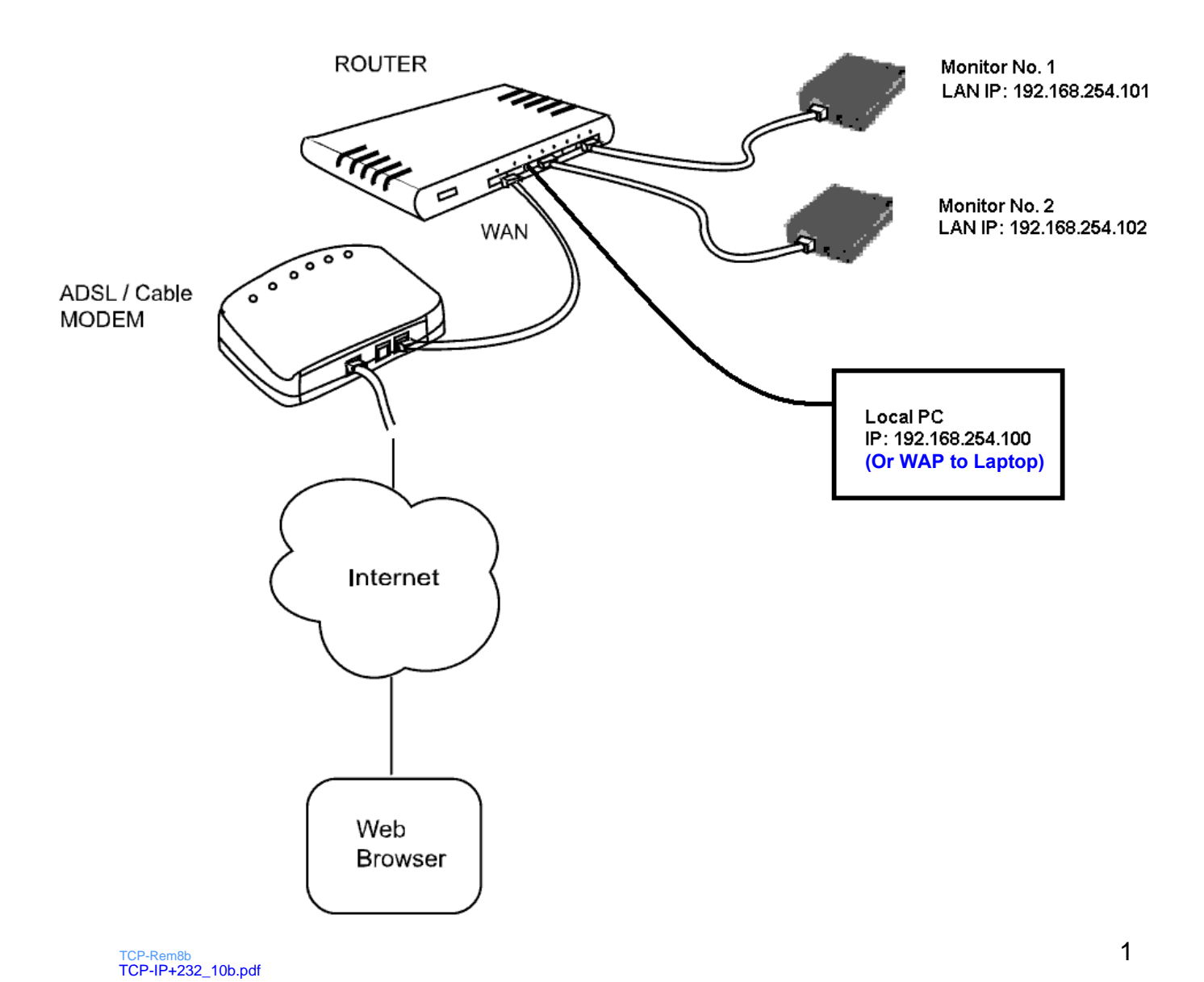

You may also directly connect to a montor via a cross-over cable from a single PC.

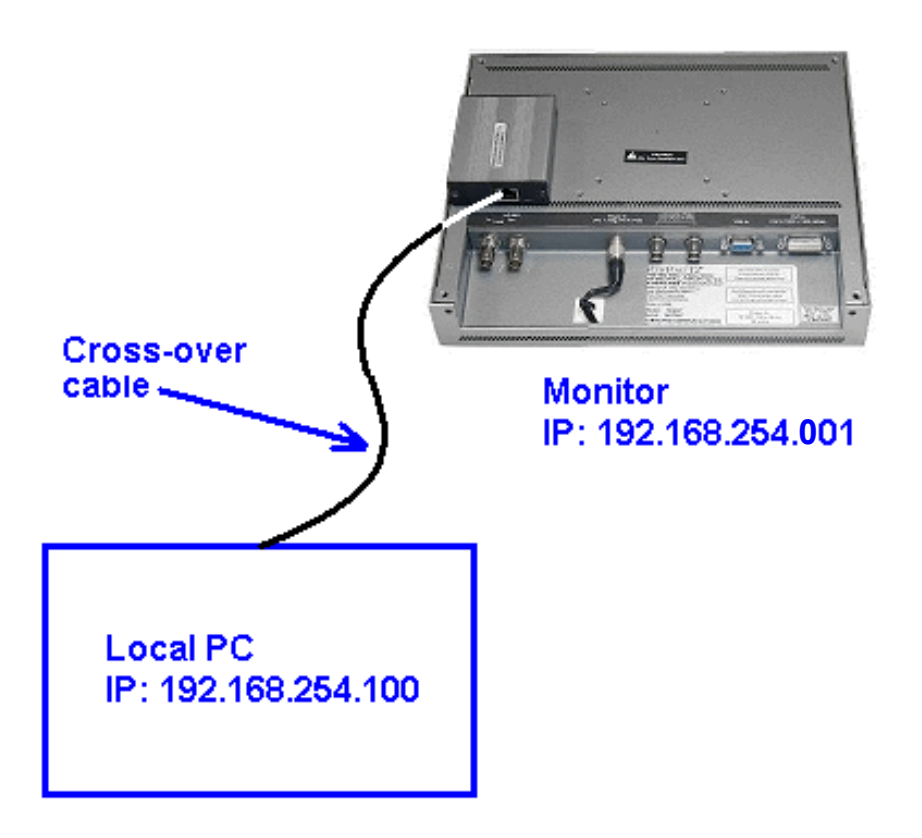

A hub or switch can be used to connect several monitors to one PC. Of course, with a hub, switch or router, straight (not cross-over) Cat 5e type cables with RJ-45 plugs are used.

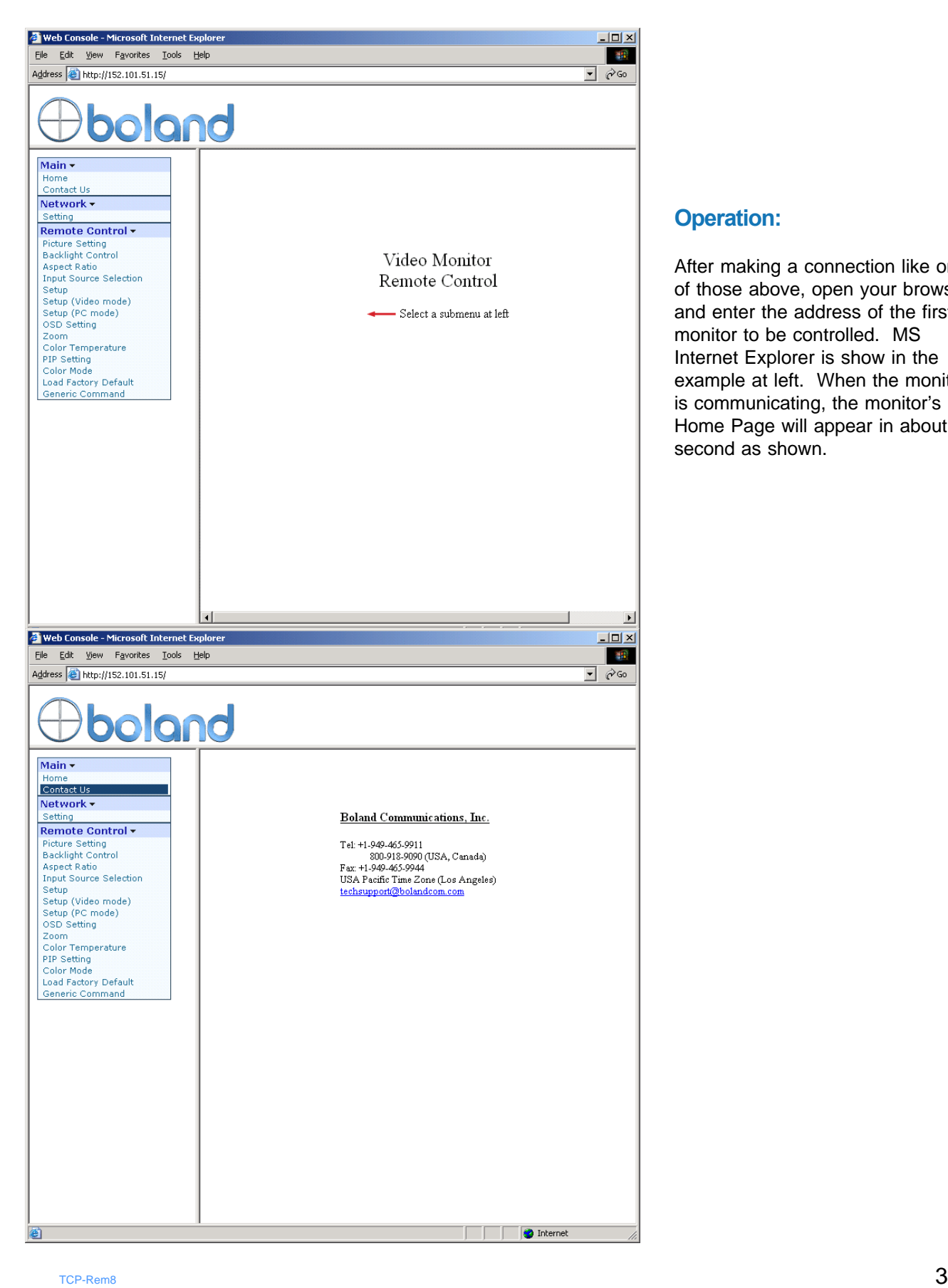

# **Operation:**

After making a connection like one of those above, open your browser and enter the address of the first monitor to be controlled. MS Internet Explorer is show in the example at left. When the monitor is communicating, the monitor's Home Page will appear in about a second as shown.

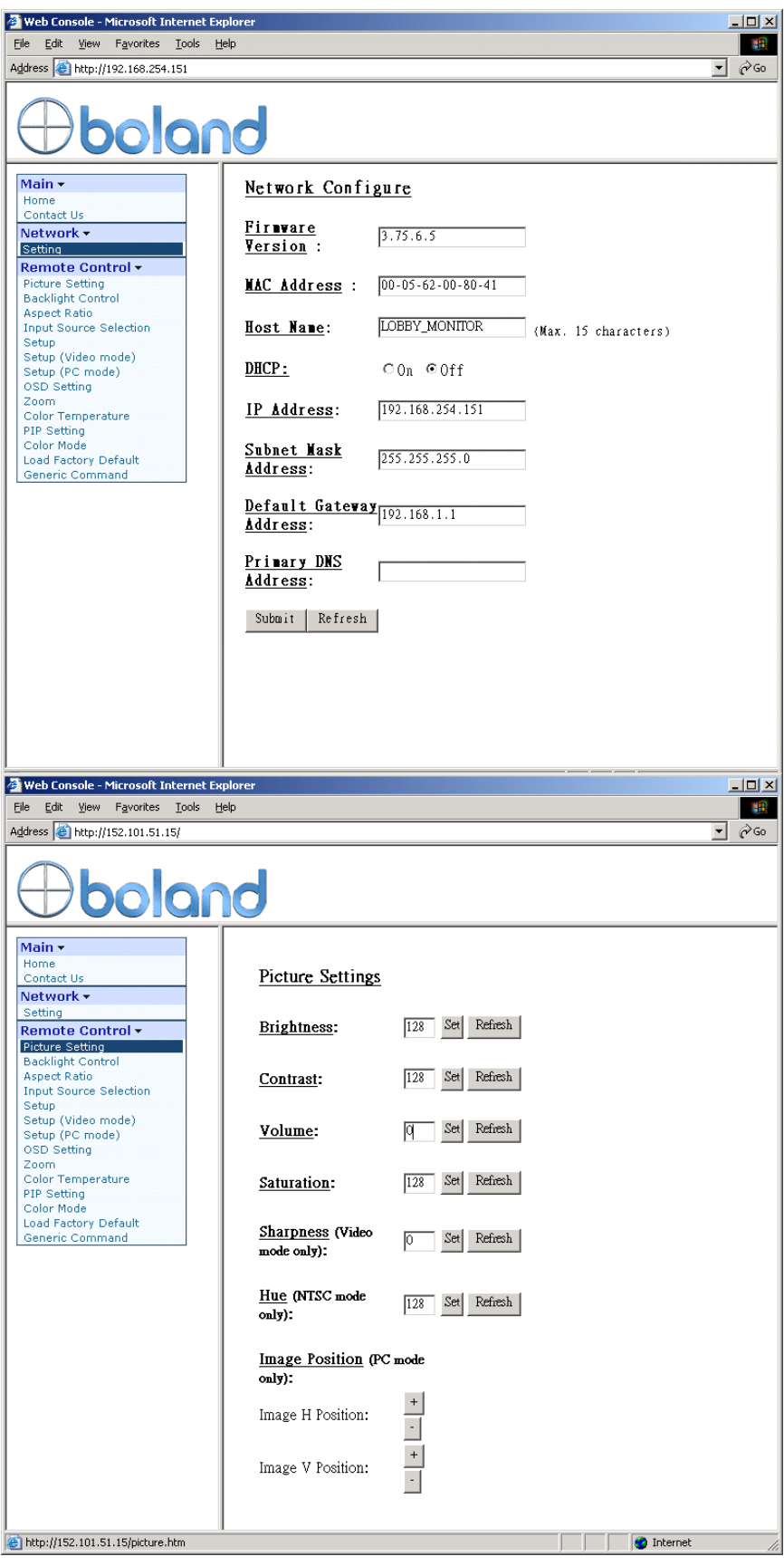

MAC address is the hardware address of the monitor. It is fixed.

However, you may fill in the Host Name with any label you wish. (The "host" of this TCP/IP port is this LCD monitor.) Click **Submit** to save. **Refresh** is used to re-ask the monitor for data

in the boxes.

Fixed IP addresses are often used in a multi-media network, so DHCP may be set to Off.

The initial IP address when a monitor leaves the factory is in the range of 192.168.254.xxx. Fill in this box with and address according to your network address plan.

Gateway is for optional internet accessability.

Many (but not all) of the values shown in these boxes are values in the range of 0 to 255. Imagining the sliders in the on-screen monitor menu, a slider in the middle of its position (like 50 for Brightness) will show a value of 128 on these screens. Not all values will adjust all the way to zero or 255, such as BL Control in the next webpage below. You may type a new value into any of the boxes at left followed by clicking Set to save the new value.

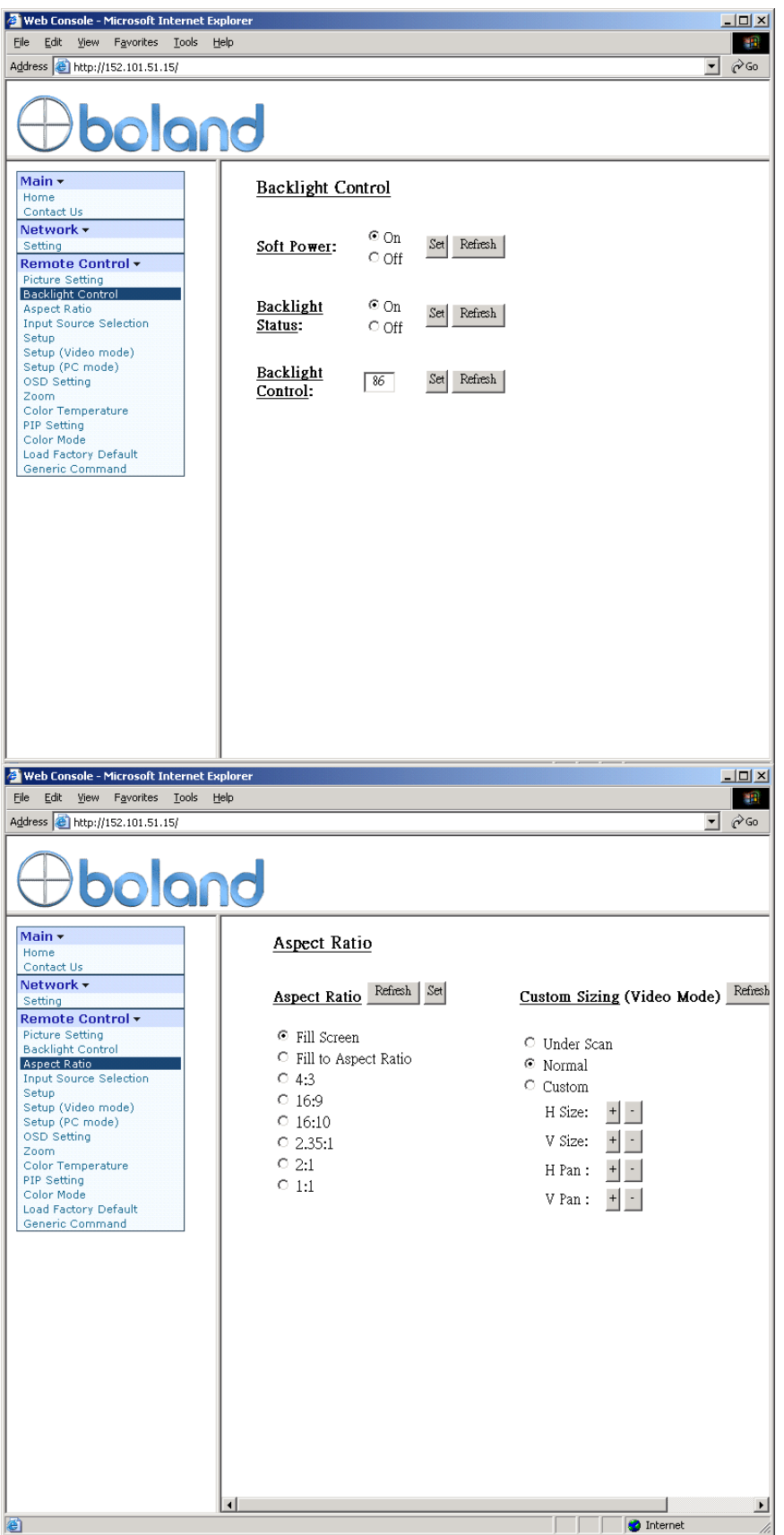

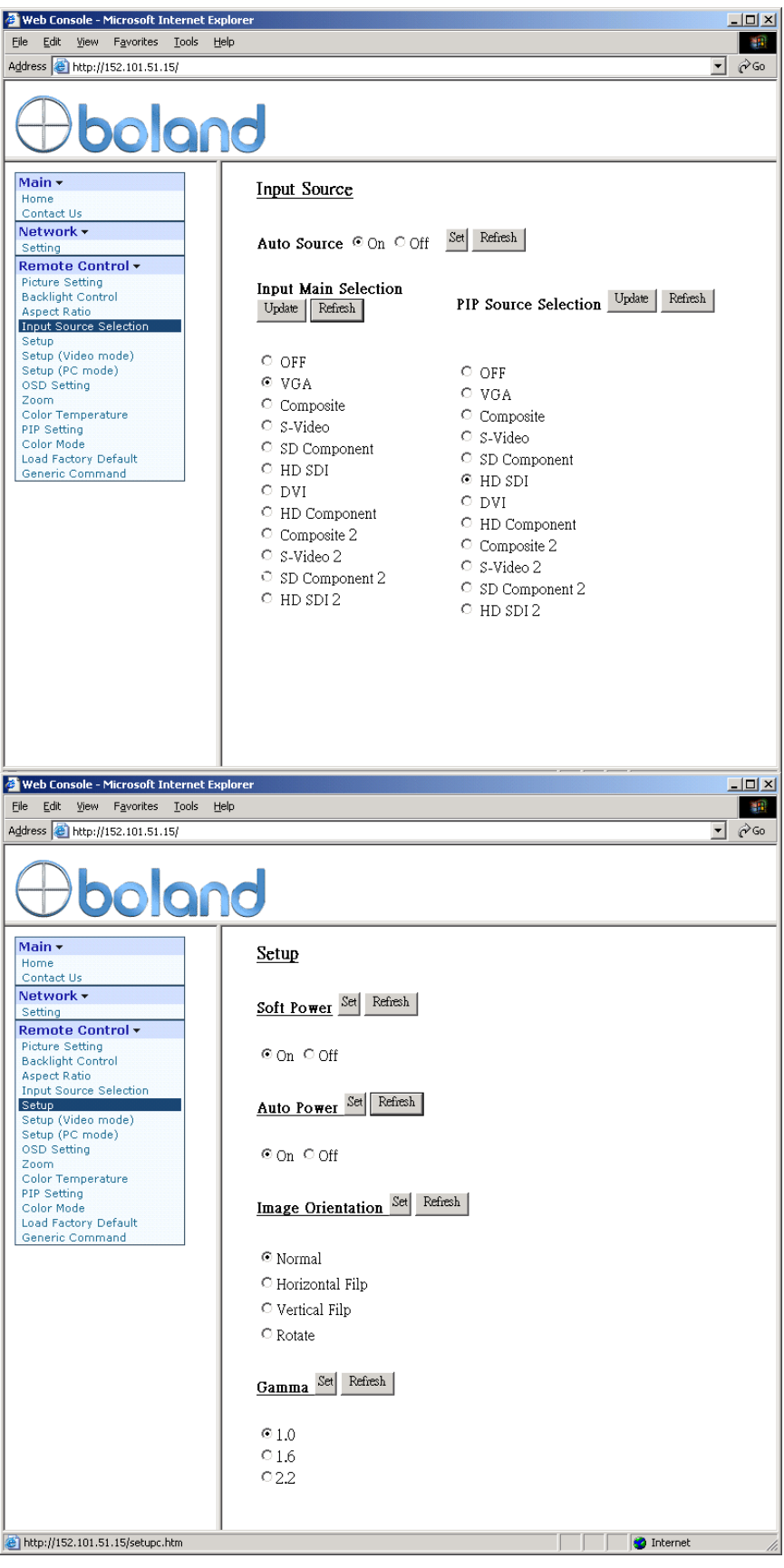

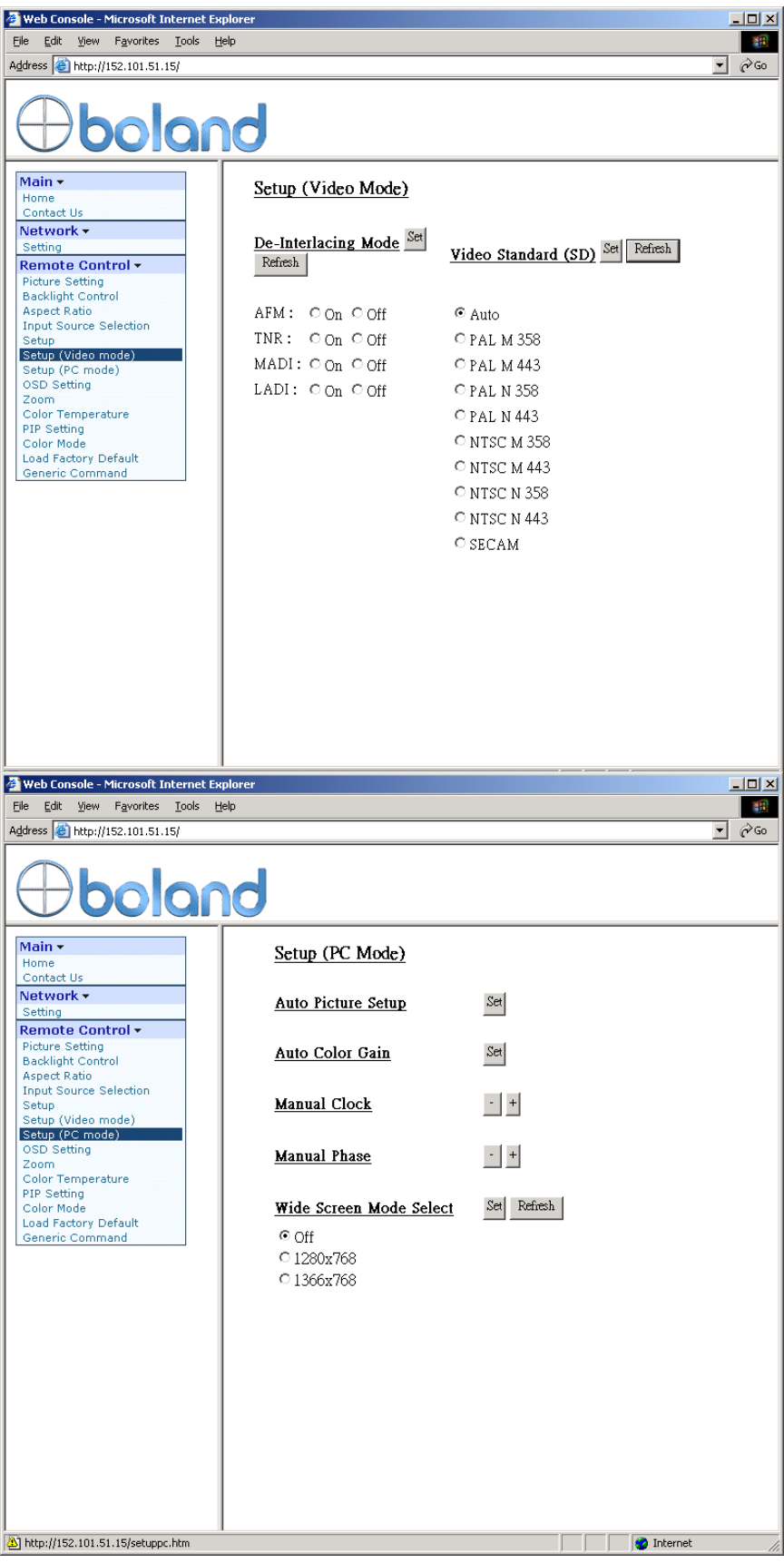

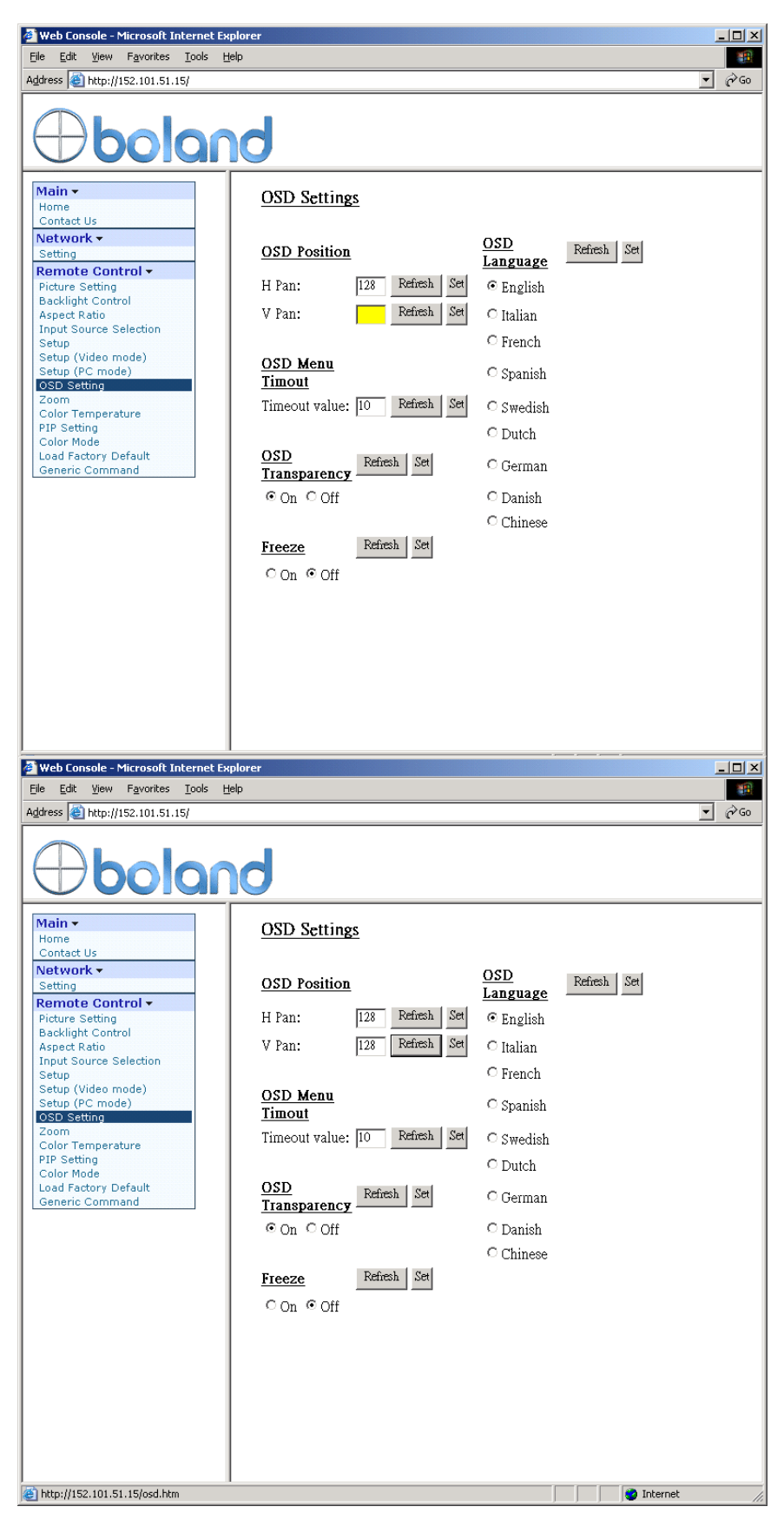

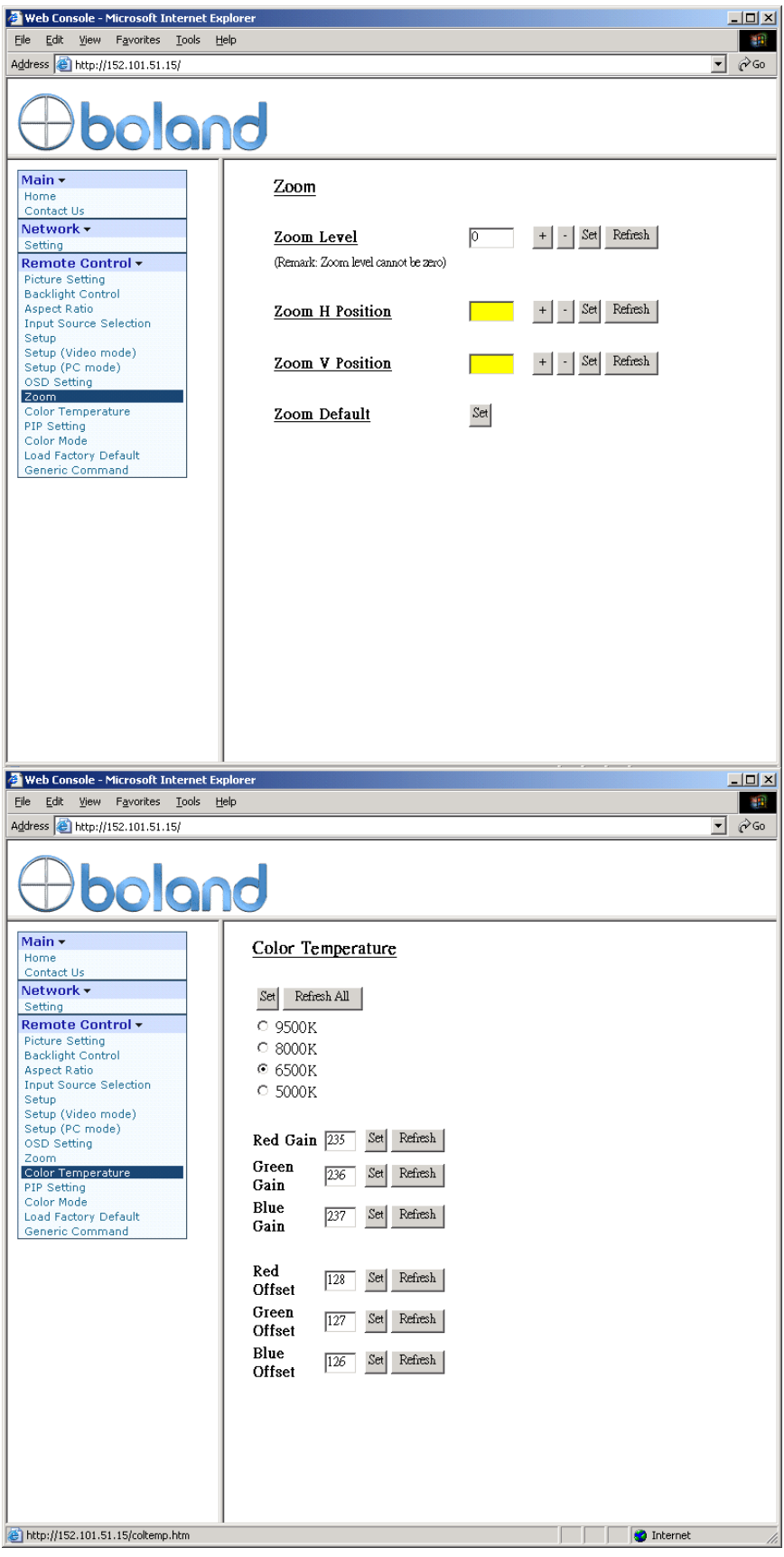

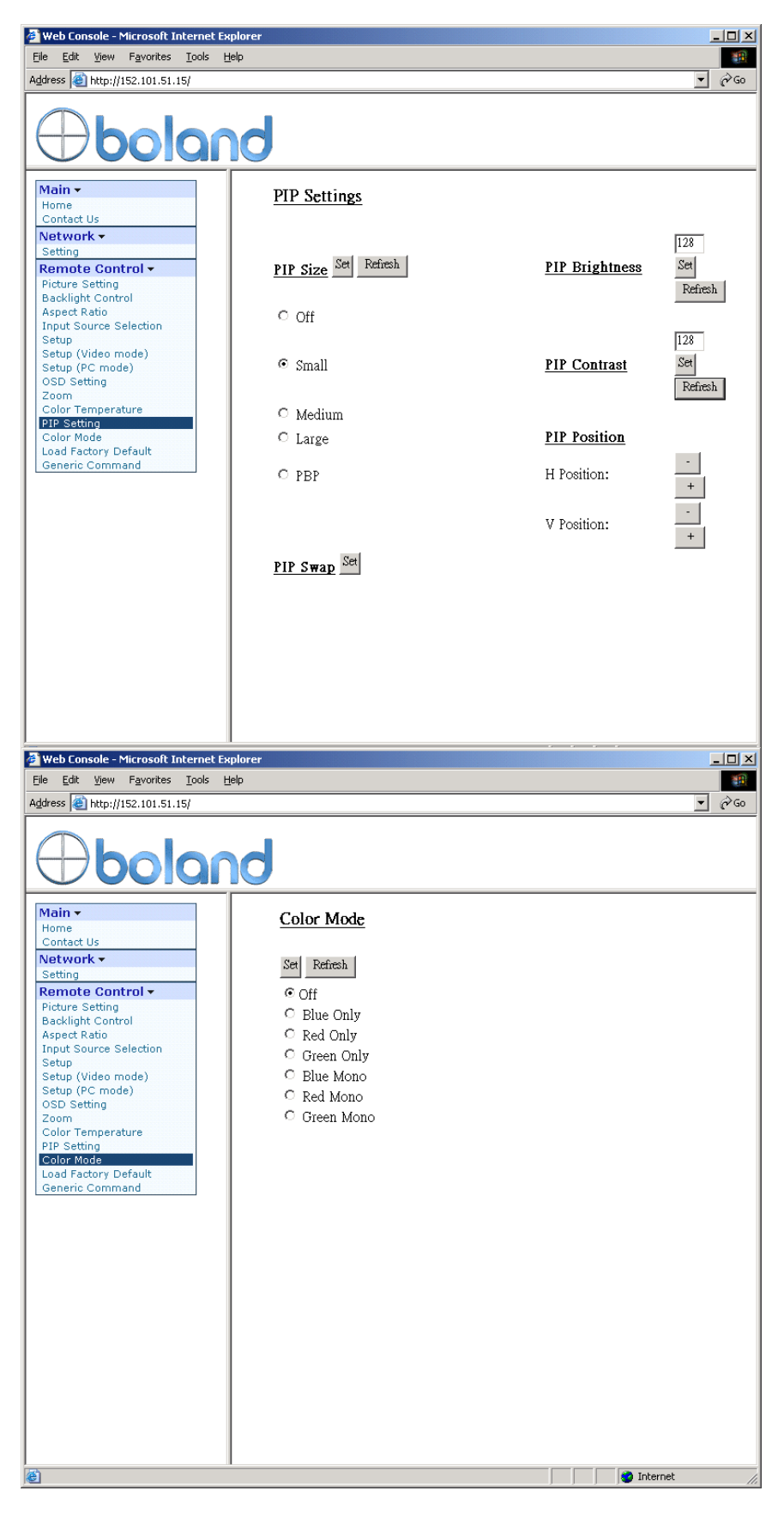

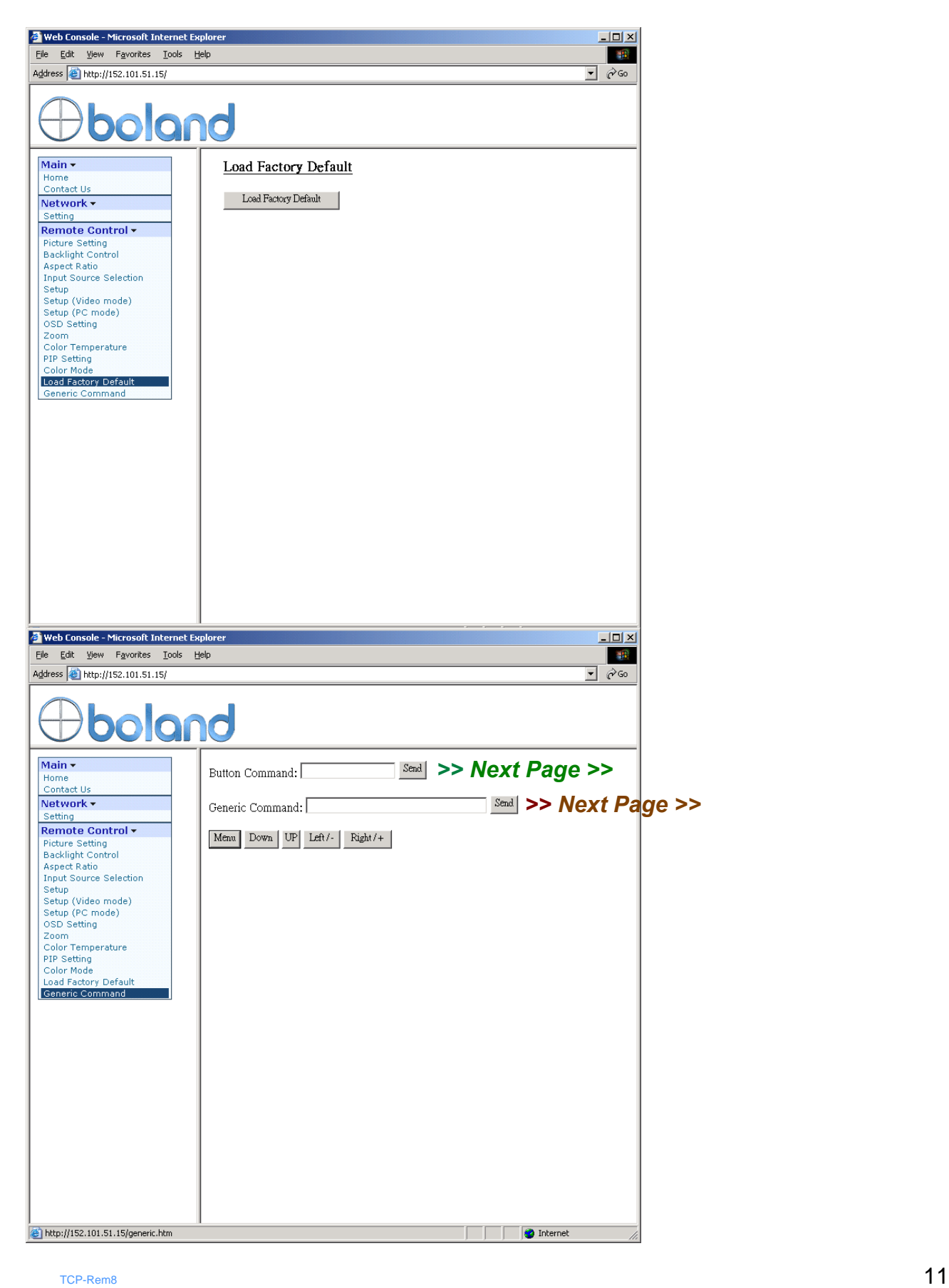

# **Subject: Usage, WebPage "Button Commands" Dialog Box** extended that the substitution of the state of the state of the state of the state of the state of the state of the state of the state of the state of the state of the

**Subject: Usage, WebPage "Generic Commands" Dialog Box Date:** Mon, June 8, 2009 9:04 pm

**Is there a way to send RS232-like strings using the Generic Commands line in the IP-50 dialog box? Like, change to VGA: 0x98 0x41 0x31 ?** 

\_

The Generic Commands strings need to be entered into this box in the following format: (then click Send)

[Number of return Bytes][Command][Data]

#### [Number of return Bytes] -

This allows you see the echoed command plus any return status bytes, but limited to the number specified here. In the change to VGA example above, if you specify 02 here (2 bytes), then you will just see the return string of 9841. If you specify 0A here (10 bytes), then you will see an echo of 98413141310000000000. (Those "00" are packed "00" onto the end to make up a total of 10 bytes. )

#### [Command] -

In your example, 0x98 (choose an input), you just need to type "98", then append your data (argument).

#### [Data] -

Per this example, 0x41, 0x31 (VGA, number 1). You just need to type 4131. (Remember, for data of '0', you need to type 30 and likewise for '1', you type 31, etc.)

Therefore, to change the main video input to VGA, you need to type the following into the Generic command Line:

#### **06984131**

and you will get the return of : **984131413100** (which indicates receipt of the command 984131, appended with the acknowledgement that 4131 was executed).

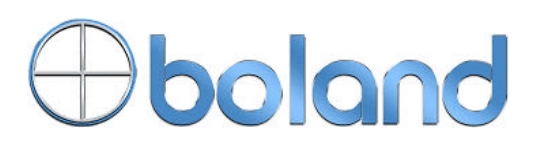

# **RS-232 Remote Control Command Reference**

# Codes Summary

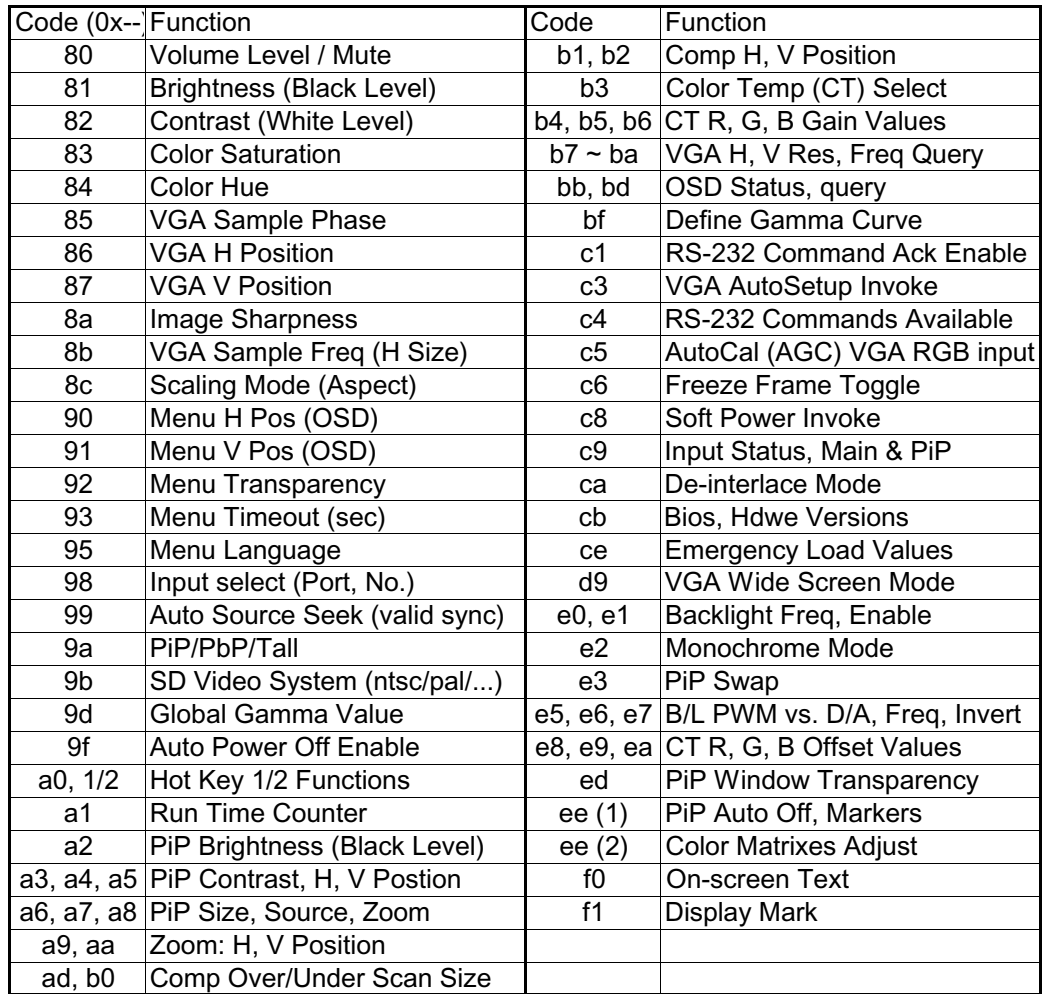

16 Rancho Circle Lake Forest, CA 92630 (800) 918-9090 (949) 465-9911 Fax: (949) 465-9944 www.bolandcom.com

**boland RS-232 Command Reference, Serial Control** (Baud rate 2400, 8 bits, no parity and 1 stop) August 20, 2010

#### **1. Commands to emulate user push buttons:**

Applies 0v34.70 and later

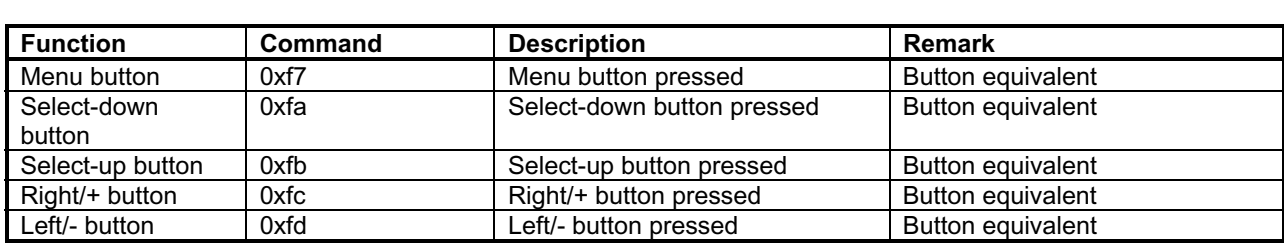

#### **2. Parameter setting - immediate value, relative value, value reset, and value query:**

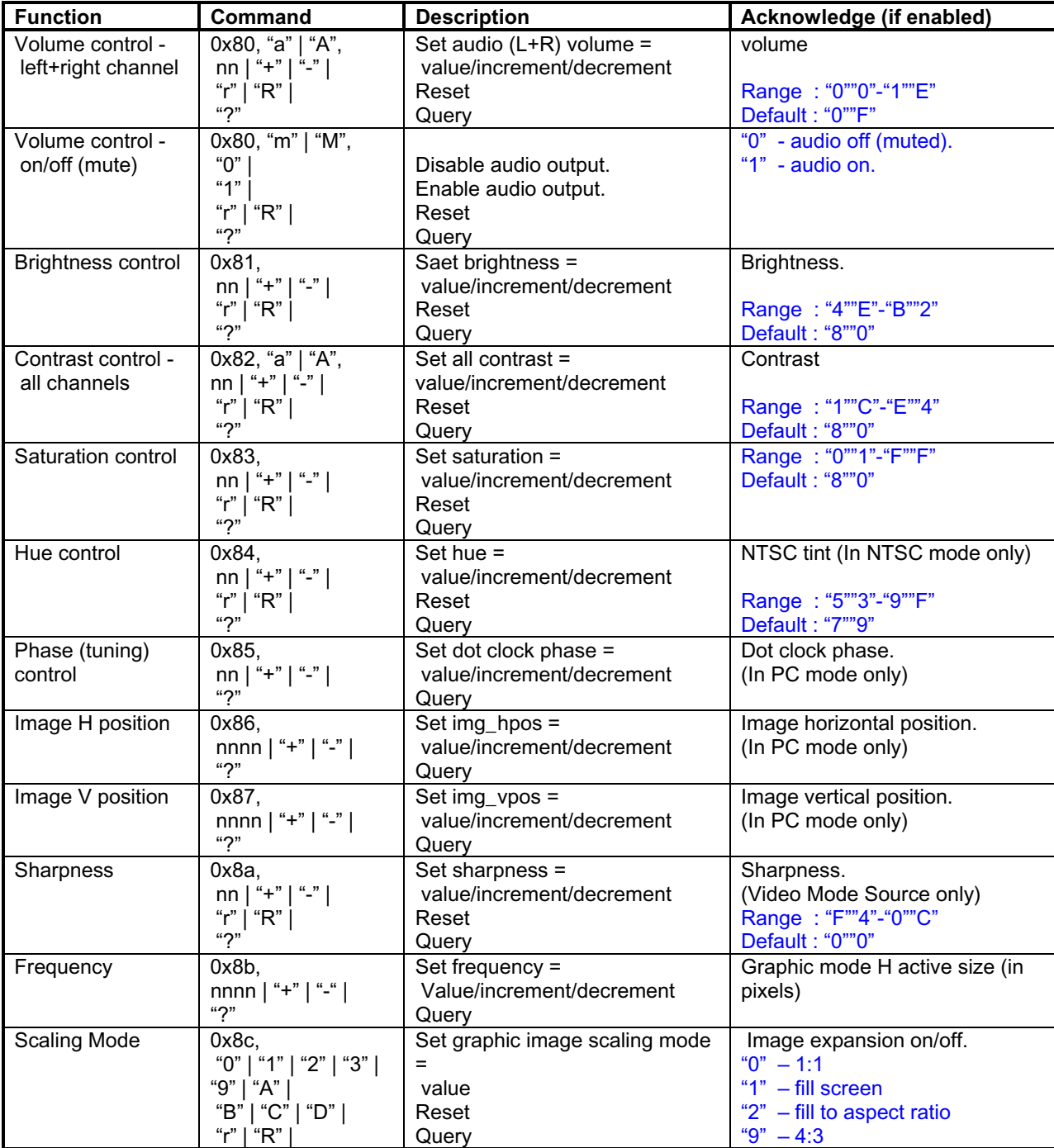

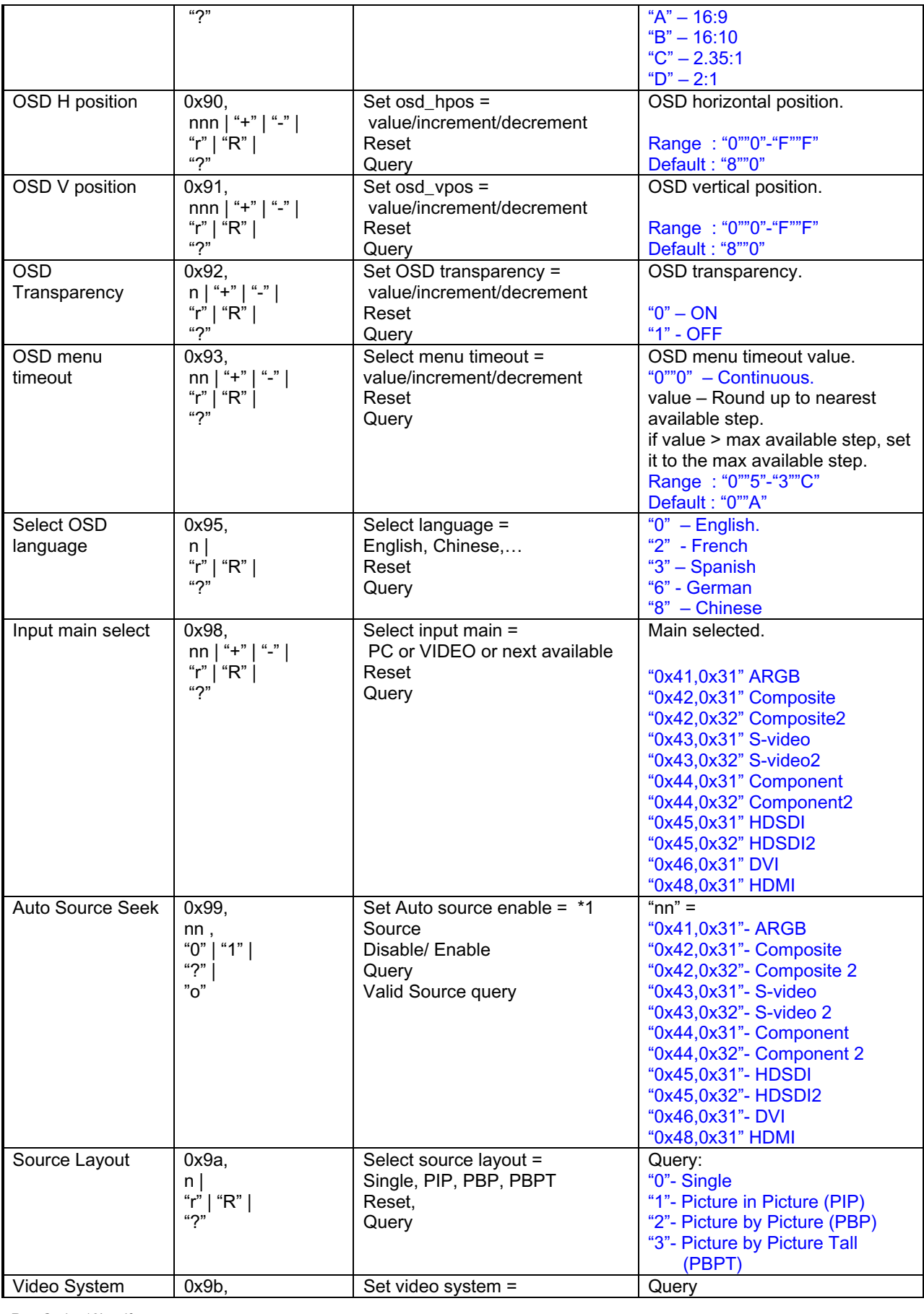

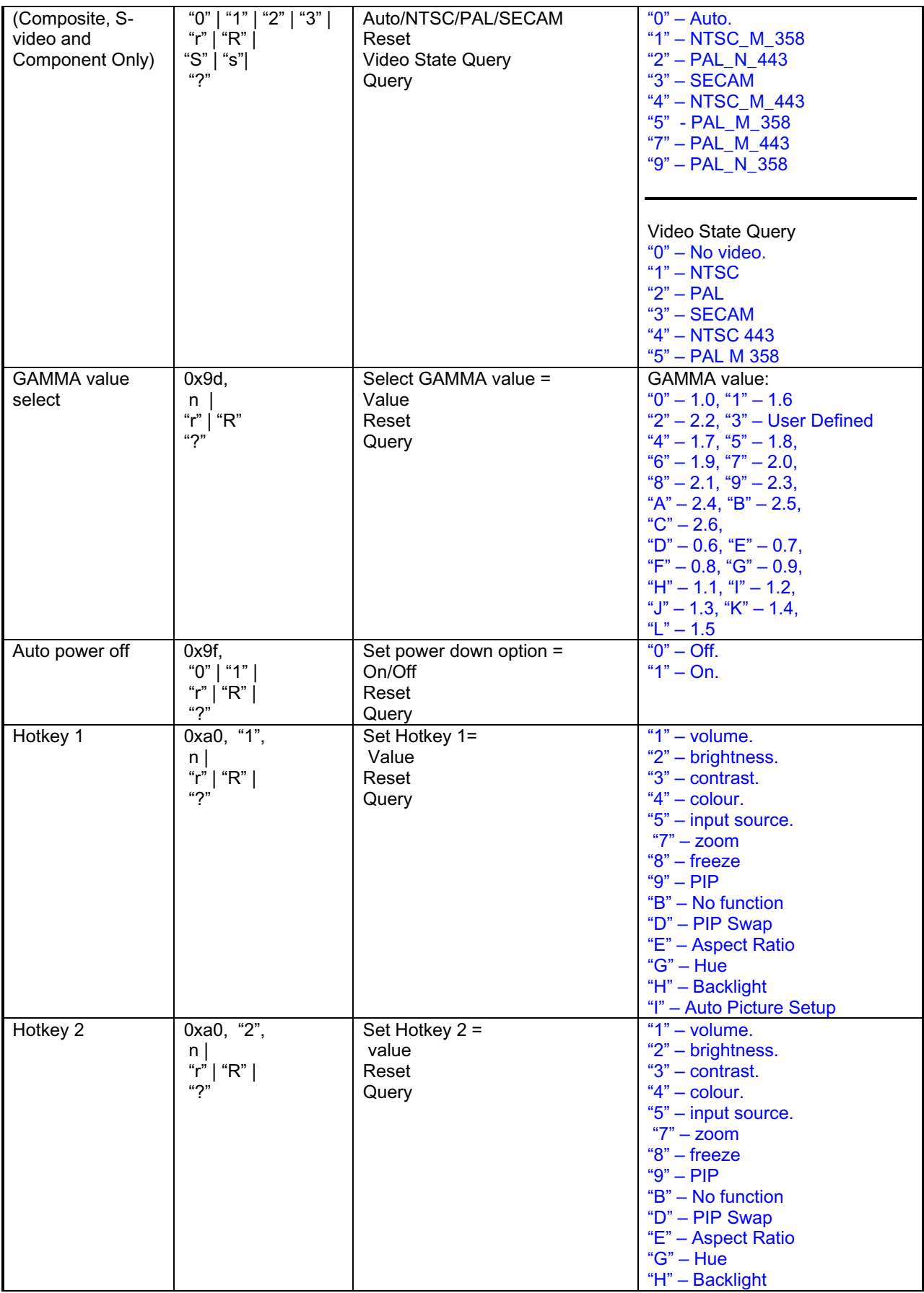

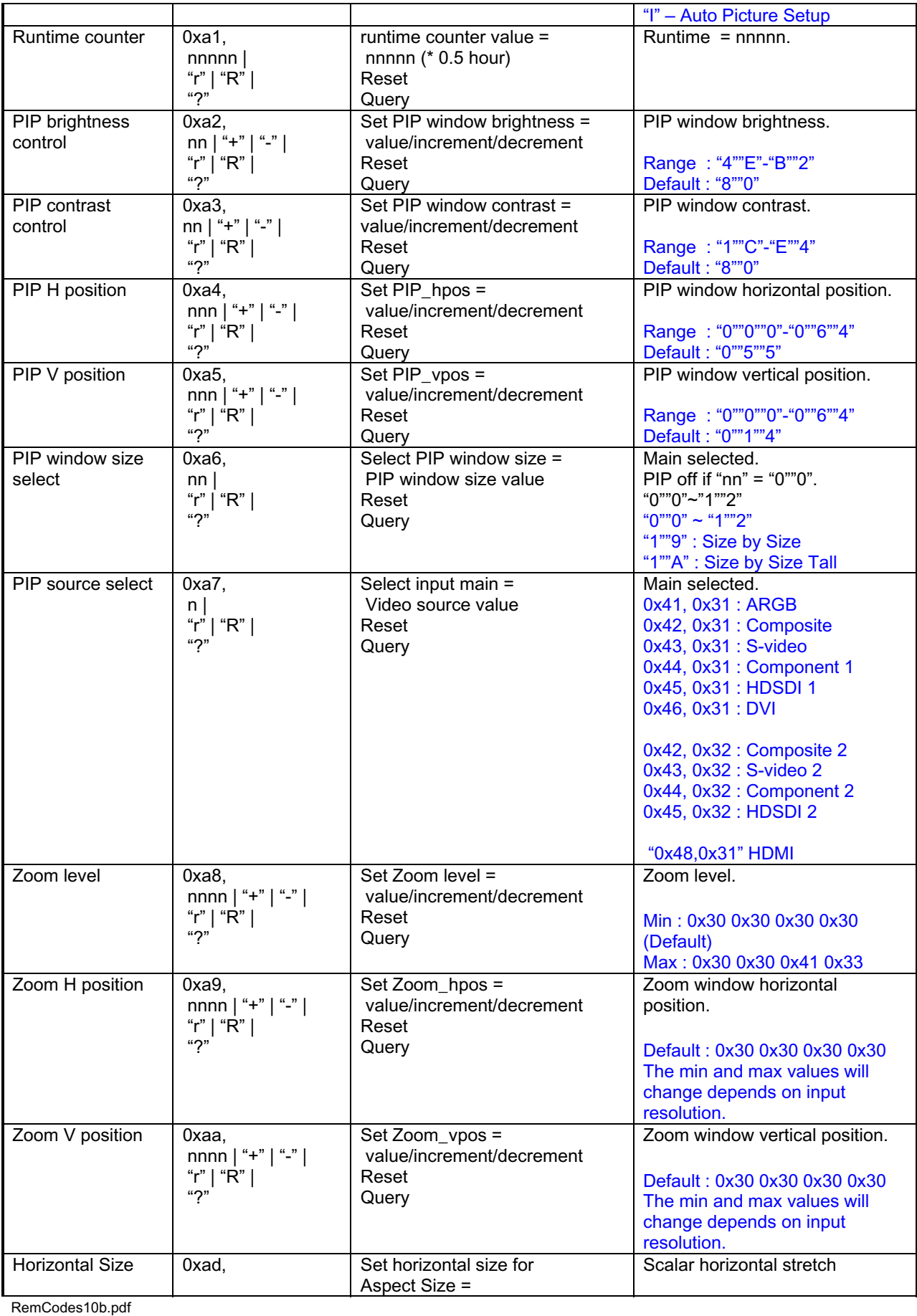

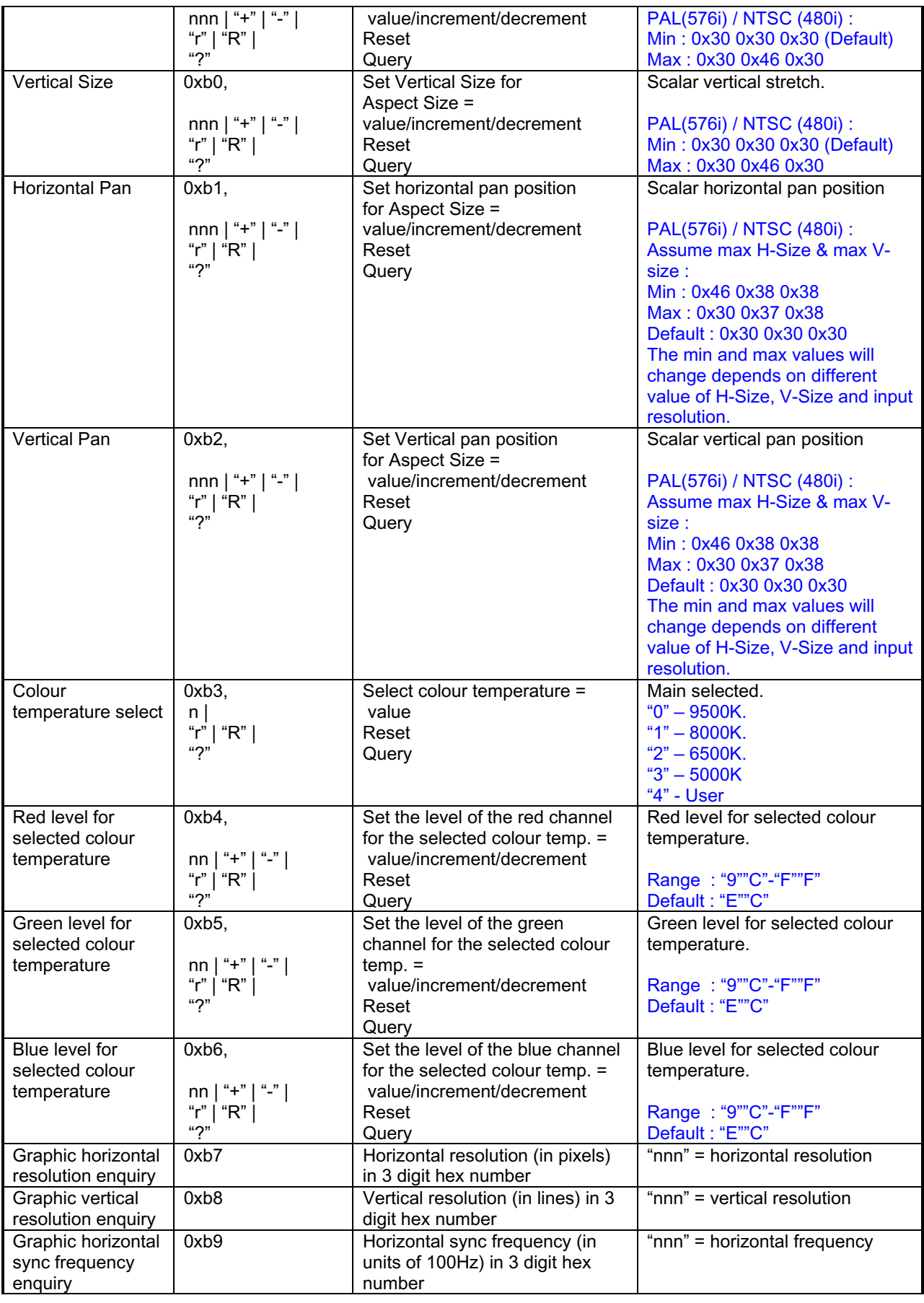

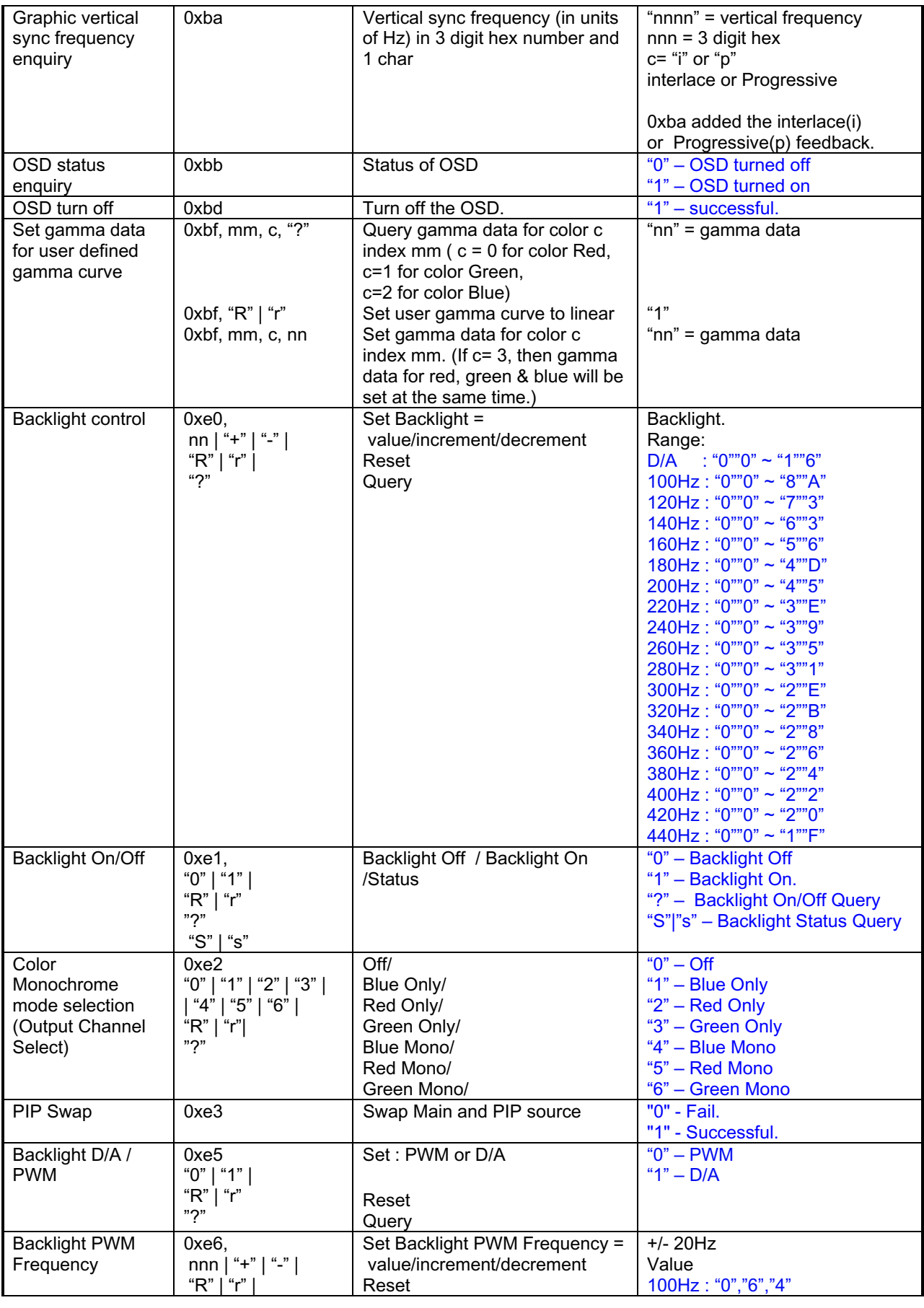

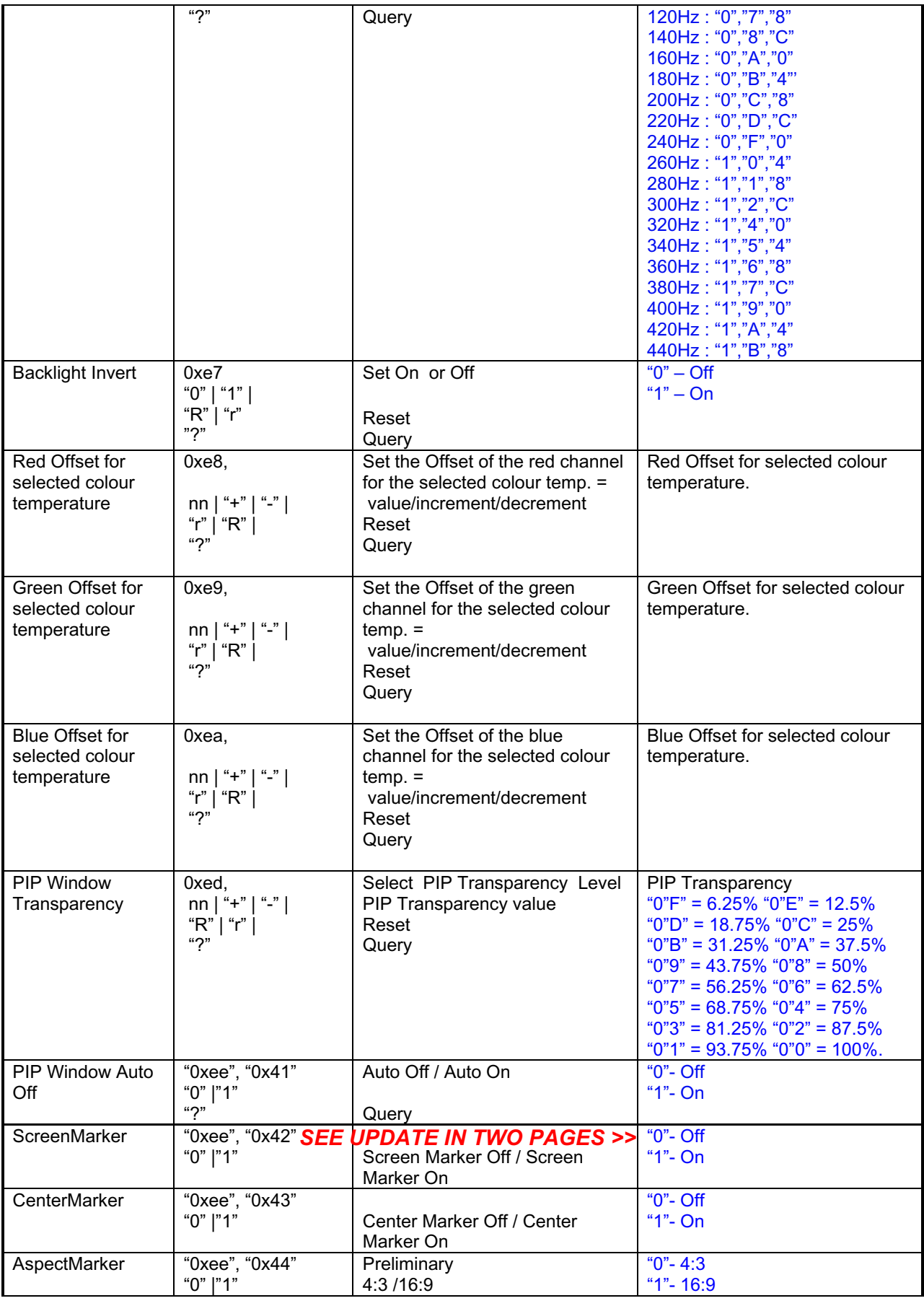

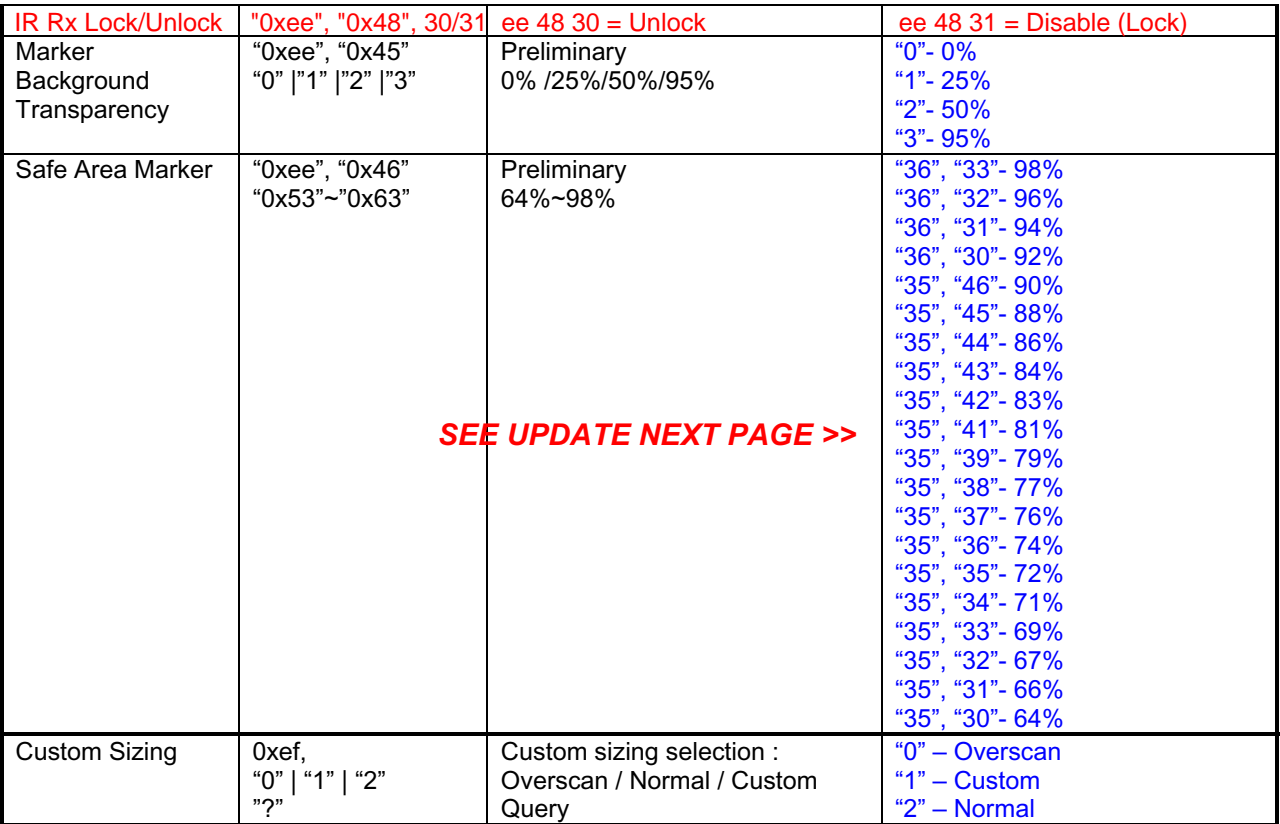

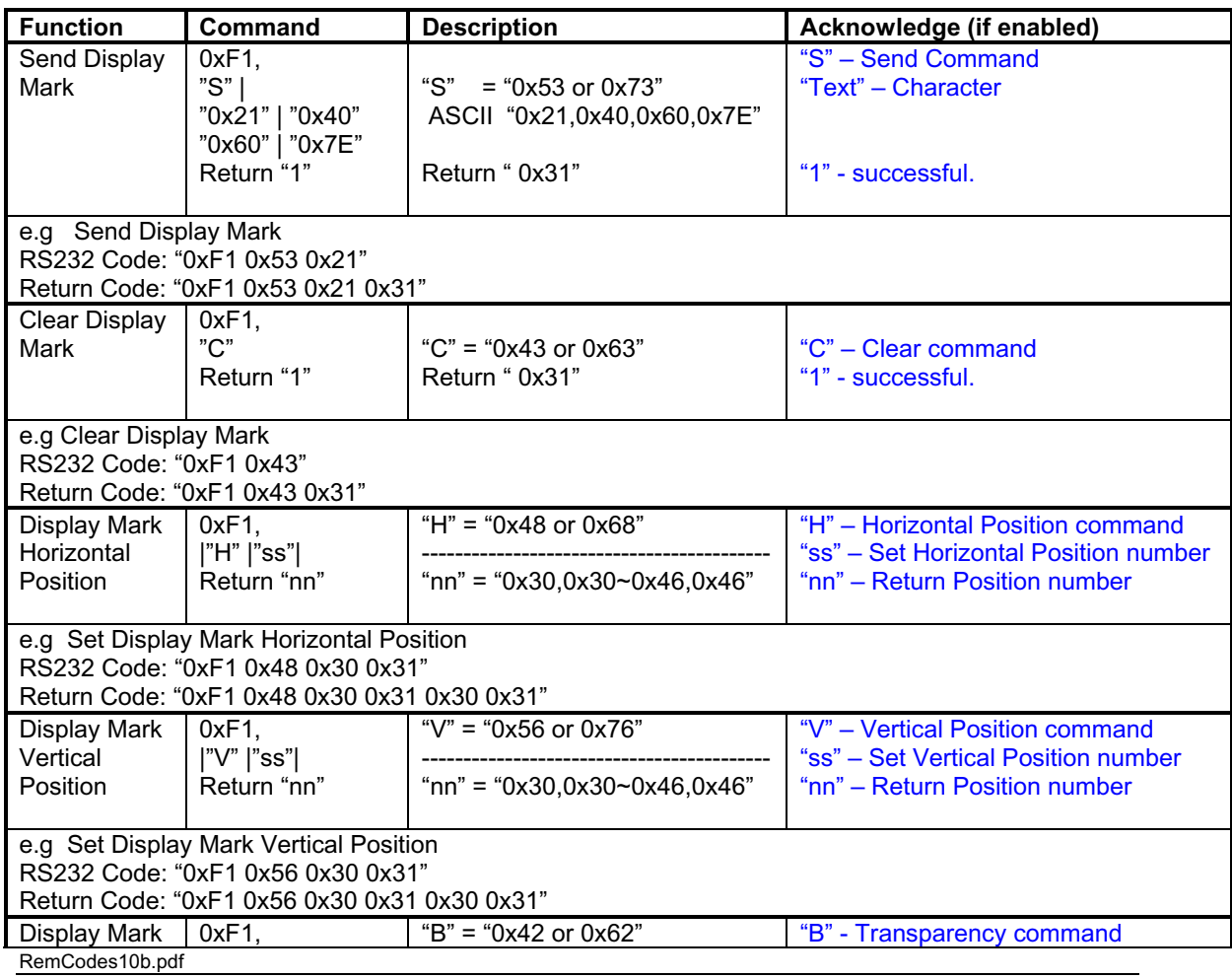

# 17. Added RS-232 command for Safe Area Enable and Aspect Marker Enable

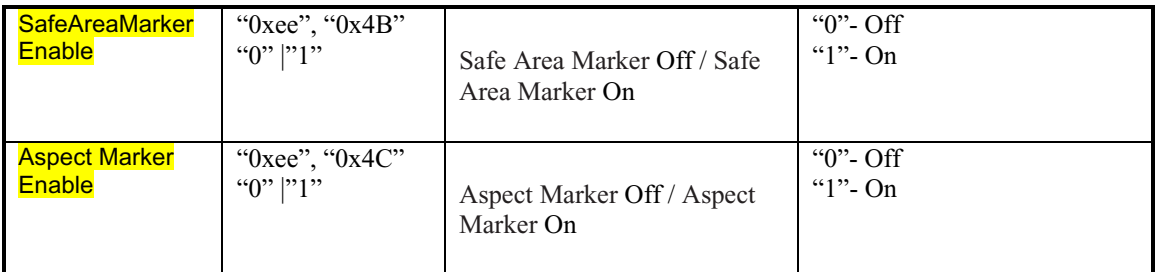

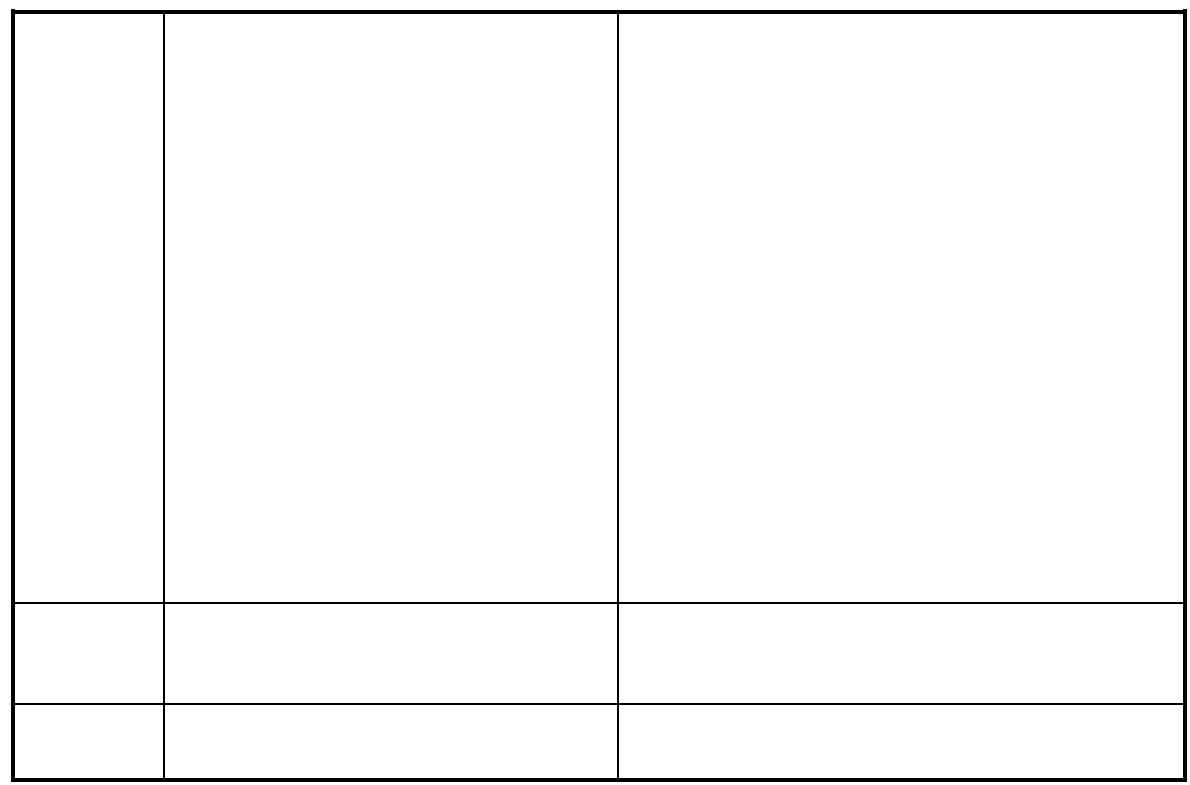

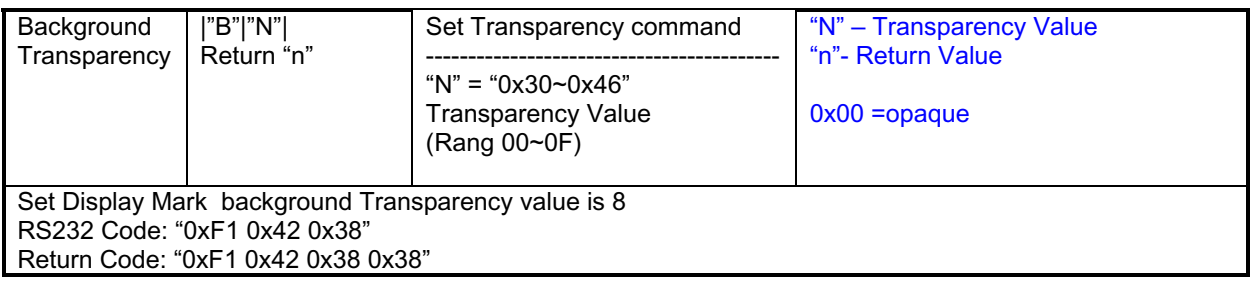

## **3. Other control**

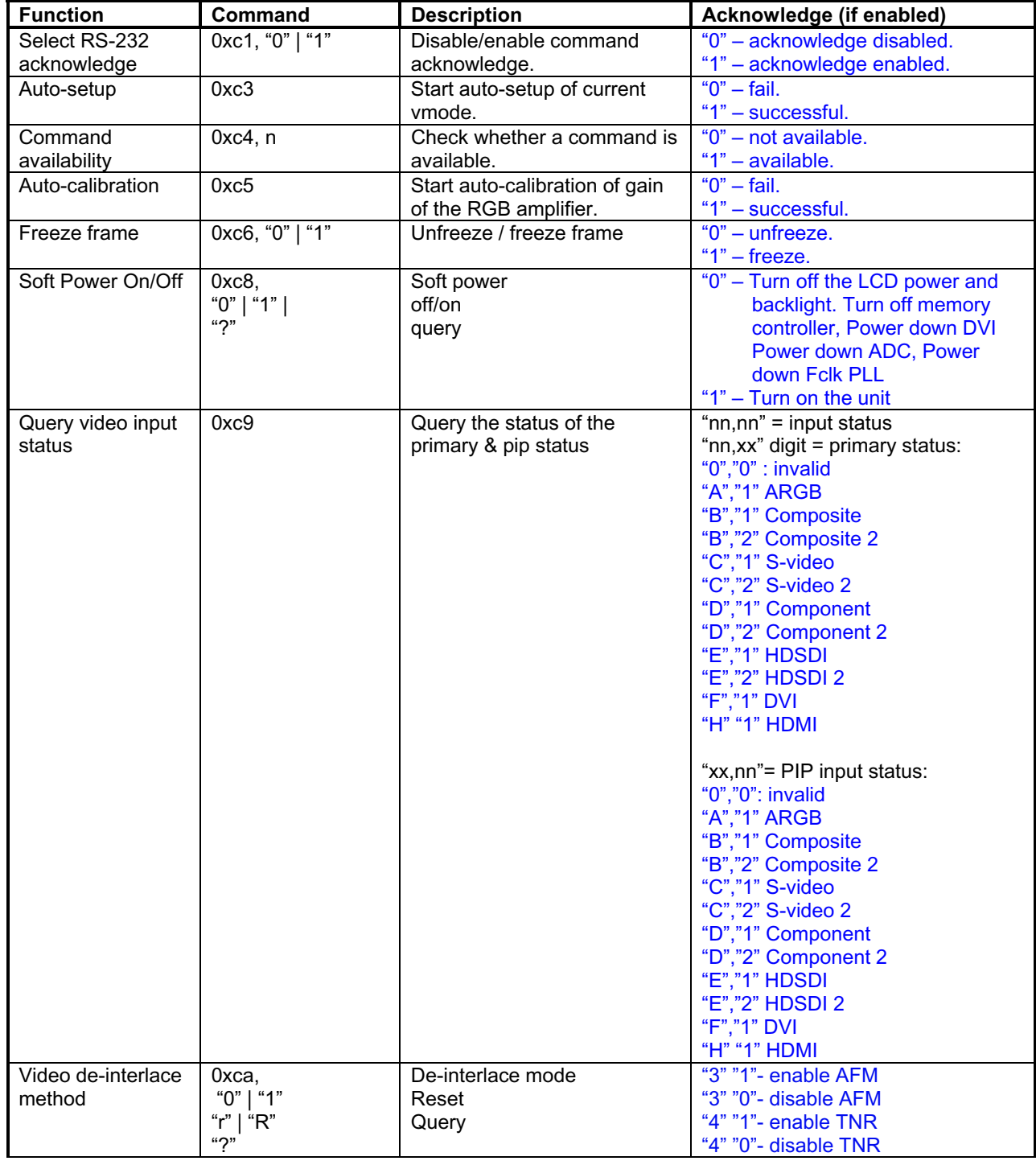

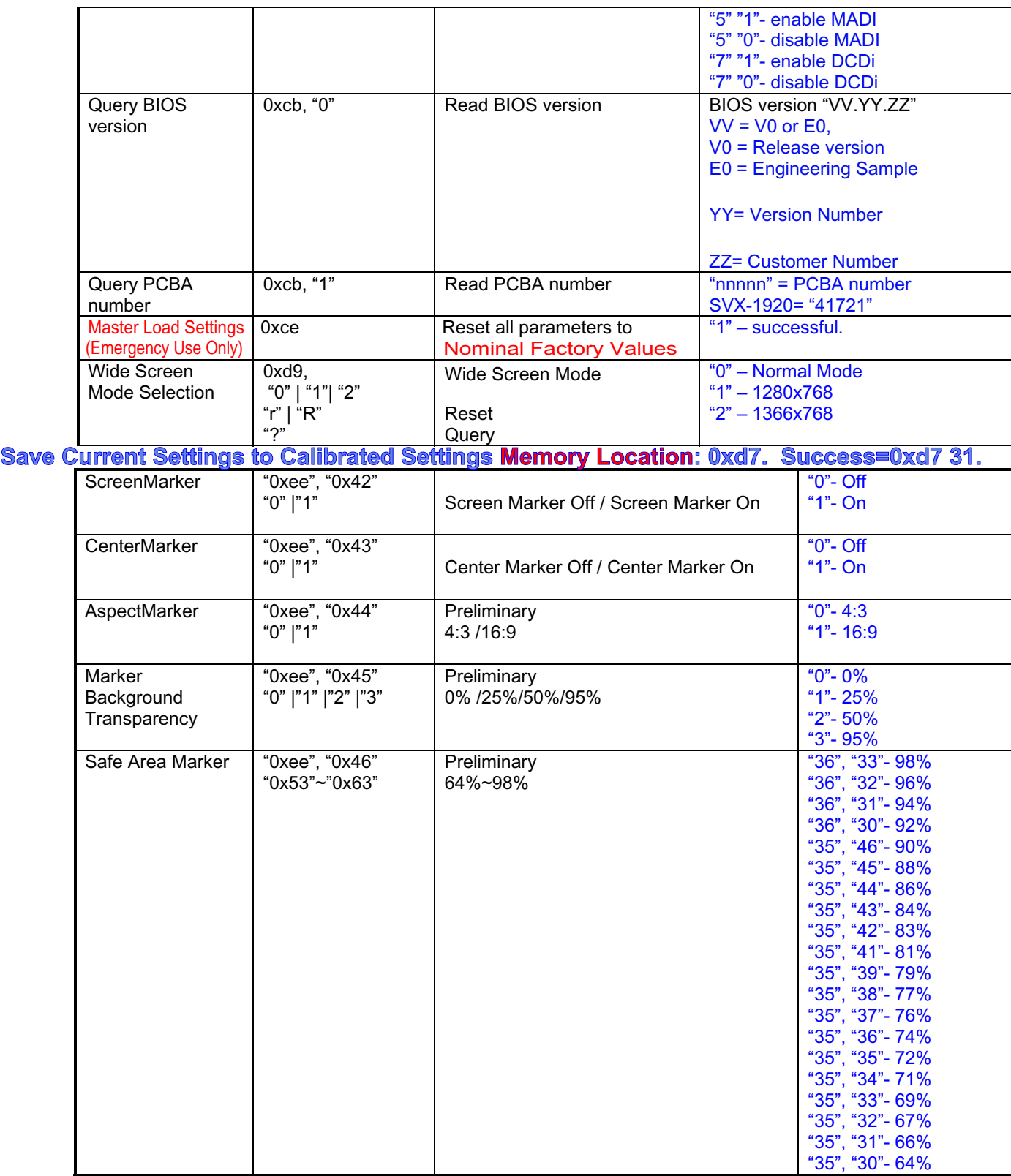

# **Using Boland RS-232 Remote Control Updated: 7/31/10/mb**

Here is an brief overview and maybe your answers, but the manual and utility software are In this folder too. The section of the Remote Codes manual you probably want is page 5 of the pdf. If you have any questions, ask Mike, at (800) 918-9090.

**Input Select** command summary: (lifted from BolandRemCodes9.pdf, page 7 of the pdf) [Syntax: Command; immediate, relative, reset or query\*. (Baud rate = 2400 bps, 8 bits, No parity, 1 Stop bit)]

Main selections (Prefix each of these with **0x98**) (Syntax: Input Select, Input Port Type, Input Port No.)

0x41, 0x31 : ARGB (Analog RGB, Aka, VGA) 0x42, 0x31 : Composite 0x43, 0x31 : S-video 0x44, 0x31 : SD Component 0x45, 0x31 : HDSDI 0x46, 0x31 : DVI 0x47, 0x31 : HD Component 0x42, 0x32 : Composite 2 0x43, 0x32 : S-video 2 0x44, 0x32 : SD Component 2 0x45, 0x32 : HDSDI 2

example: in AccessPort, Select VGA: 98 41 31 [F10]

Select SDI 1: 98 45 31

\*Syntax of 0x98 Command:

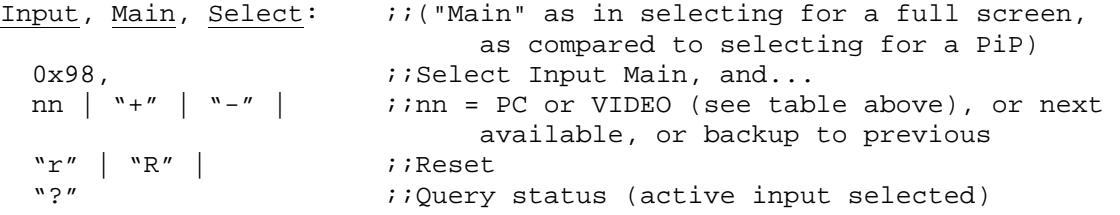

In a typical system, you may be looking to issue Soft **Power On and Off** (0xc8 1, 0xc8 0 [c8 31, c8 30]) (0xe1 1 for vp-series) and/or Input Select commands (e.g., 98 41 31 for VGA [as inputselect/type port/port number]). **Soft Power** keeps the monitor processor awake looking for subsequent IR or RS-232 commands. Hard Power (front panel power switch) disables the monitor. (Of course, cover the monitor's IR port (when present) for an install in a public place, if you are not using it, to circumvent the visitors disturbing your displays).

In a looser environment, you can also control a monitor via the matrix switch, by denying it all inputs (Auto Power [DPMS] and AutoSource Select are both defaulted in the menu to On) to cause the monitor to go to sleep in the absence of signal, and to change inputs by presenting it with only one signal at a time (control via input Auto Search).

For over a year now I have been using the below referenced little item (Access Port, a public domain one-diskette wonder) to issue and read hex strings out a PC's Com Port to a Boland monitor (and to display the monitor's status response) (or any other RS-232 device).

After you unzip it and execute AccessPort.exe, poke thfpe F2 key to enter the Comm setup menu (see How To.jpg, attached).

When I test a monitor, I type f7 into the bottom window and tap the F10 key (send) and see the menu pop up on the screen of the controlled monitor. When doing that, you can see that the monitor is talking status back in the top window. In this case, the response would be f7 f7, meaning receipt and then execution of the (f7, Menu) command.

#### Files Referenced:

S:\Adv&Prom\Manuals\_Web&Email\d,dvi,hdRS232RemCodes9.pdf

S:\v\_notInstalled\AccessPort\v133\How2UseAccessPort1v33.jpg

S:\v\_notInstalled\AccessPort\v133\AccessPort133.zip

S:\Adv&Prom\Manuals\_Web&Email\UsingAPc2a.pdf

# **The following commands for sending on-screen texts by RS-232 command:**

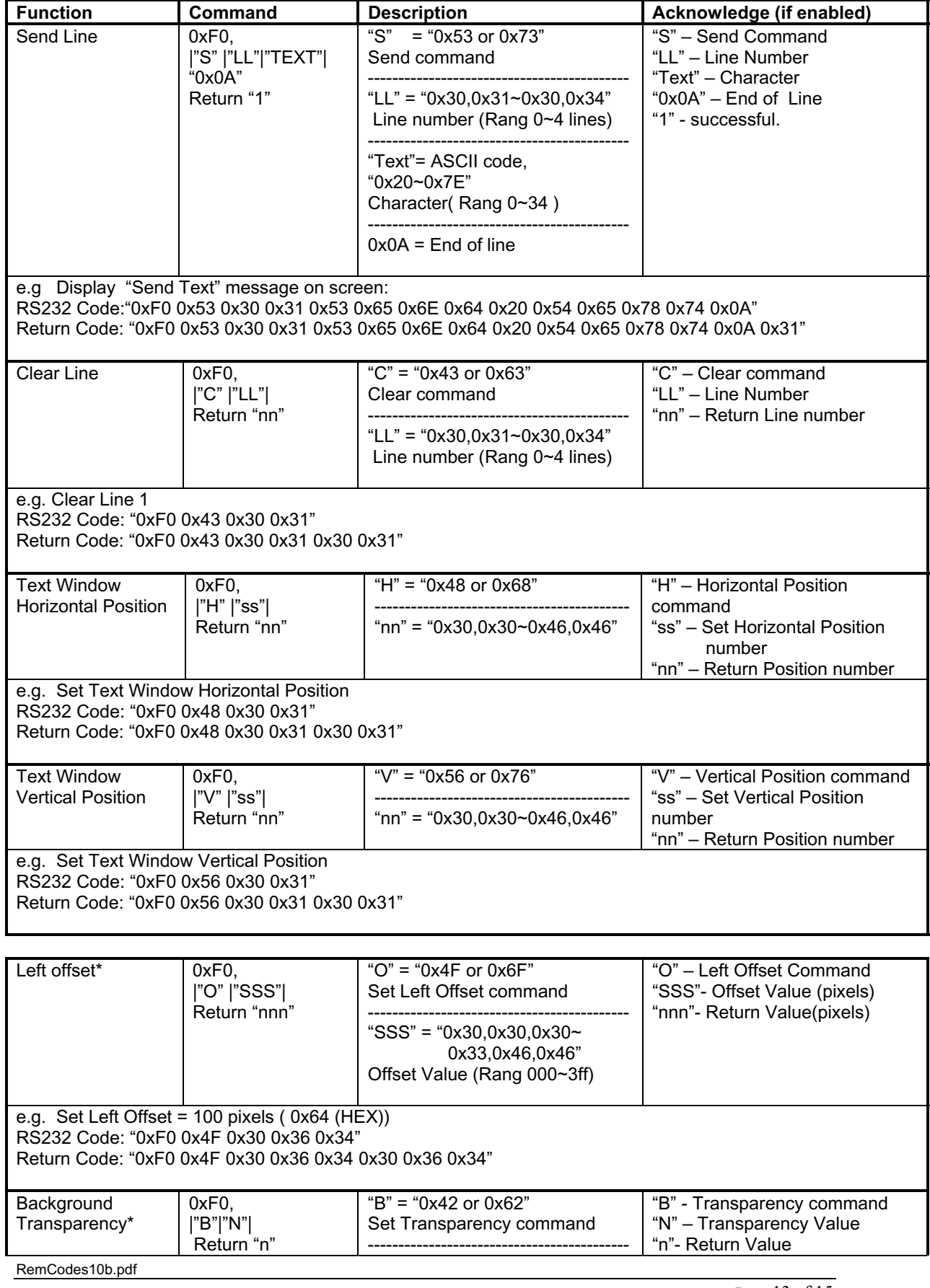

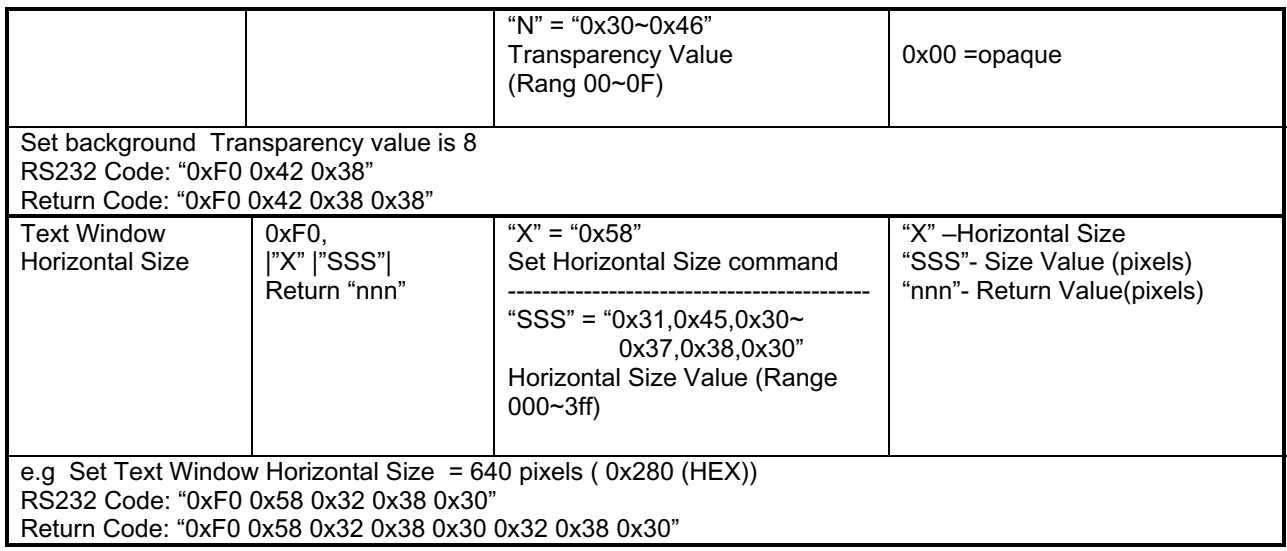

ʽʳNote :

Please set the "Background Transparency" and "Left offset" commands before the "Send Line" command.

## **The RS-232 command strings sent in one time can support up to 380 bytes via RS-232 port**

**The RS-232 command string sent in one time can support up to 50 bytes via Aux port.** 

**n = 1-byte ascii-coded hex number, e.g., parameter value of 0x1 is represented by "1" (0x31). mn or nn = 2-byte ascii-coded hex number, e.g., parameter value of 0x1e is represented by "1", "e" | "E" (0x31, 0x6e|0x4e).** 

**Please refer to the ASCII to Hex convert table below.**

#### **Hex to ASCII conversion table**

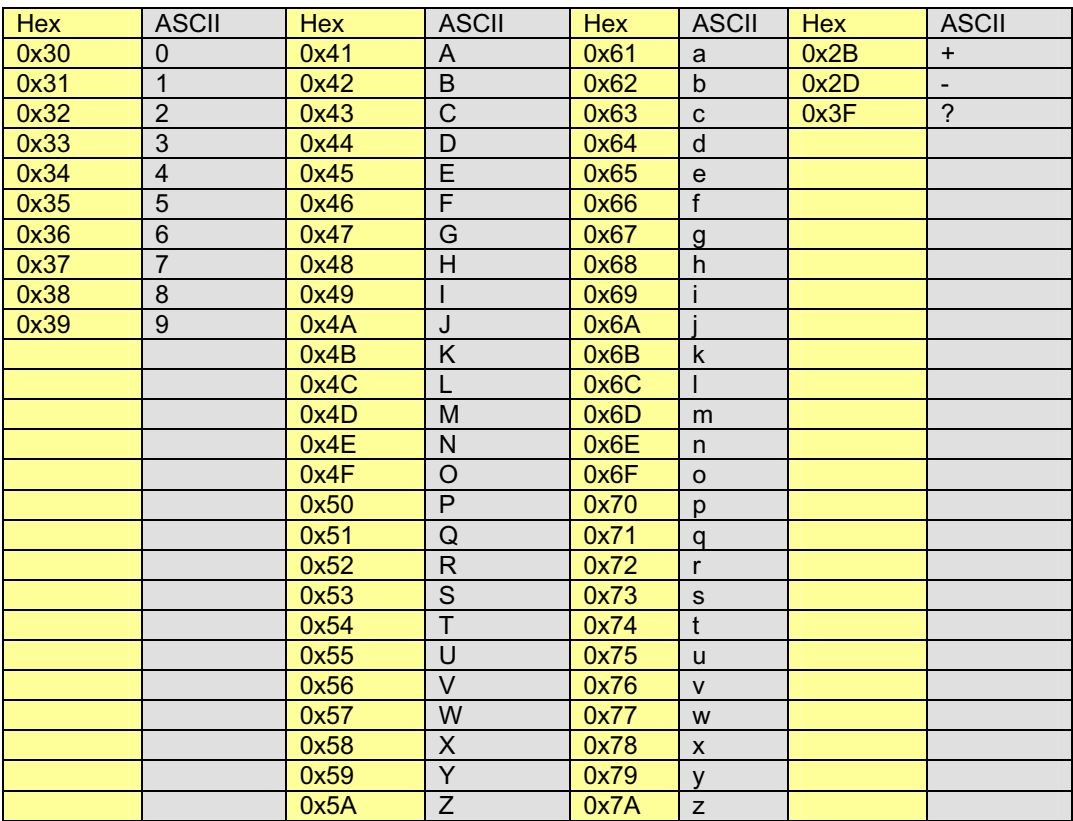

# **RS-232 Gamut Matrix Adjustments:**

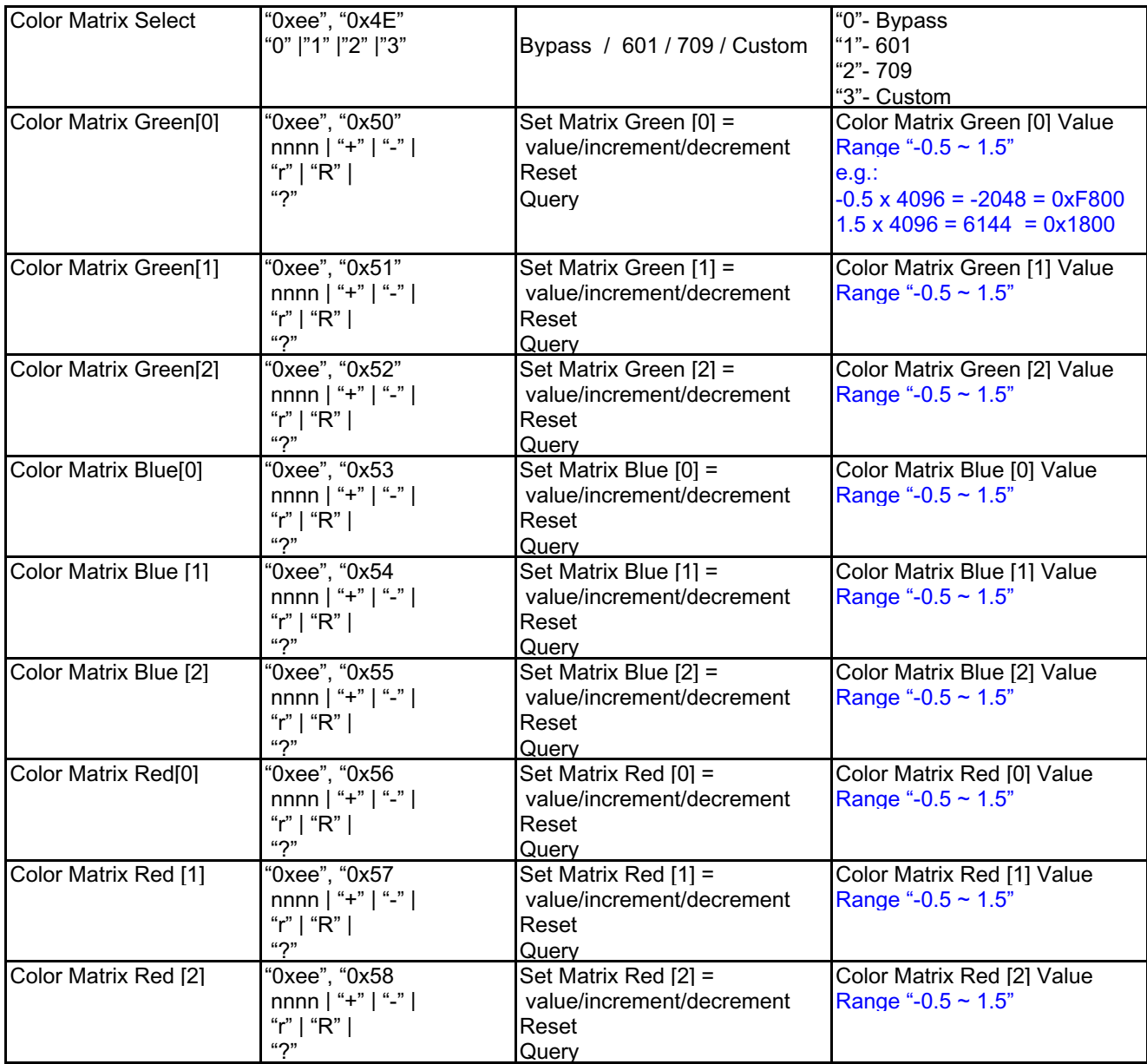

## **Notes: Save Current Settings to Calibrated Settings Memory Location: 0xd7. Success=0xd7 31.**

Command syntax is: groupname ("0xee") and argument/value:

- 1) 0x4E (Select Color Matrix) : "0" Bypass; "1" REC 601; "2" REC 709; "3" Custom
- 2) 0x50 to 0x58 (to set the 3x3 Matrix parameters): The acceptable data range is from -0.5 to +1.5. This acceptable range might get changed if we find it is too wide or too narrow.
- 3) The Matrix is arranged as Green the top row, Blue the 2nd row and Red the 3rd row. For example, the bypass matrix will be:

 $G = G(0), G(1), G(2) = 1.0, 0.0, 0.0$ 

 $B = B(0)$ ,  $B(1)$ ,  $B(2) = 0.0$ , 1.0, 0.0

 $R = R(0), R(1), R(2) = 0.0, 0.0, 1.0$ 

If you want to add a bit of RED to Green, then you may change the Red row to say : 0.1, 0.0, 1.0

- 4) You need to pre-select which Matrix to write to by using the "0x4E" sub command. Once the target Matrix is selected, then all subsequent "0x50~0x58" sub command will write data to that Matrix.
- 5) This correction Matrix is not an offset matrix adding to the original color matrix; this correction matrix will "multiply" the original 3x3 color matrix.

# **Option 51:**

RS-232 Remote Control for **boland** LCD Video Monitors

Pinouts, Monitor DB9F/3.5mm connectors\*:

(Baud rate = 2400 bps, 8 bits, No parity, 1 Stop bit)

2/Ring - Tx Data 3/Tip - Rx Data 5/Sleeve - Signal Ground

\*Type connector used varies by model.

## **Tx/Rx Pin Identification:**

Rx Data Pin, with cable unpluged is 0v. Tx Data Pin, with cable unpluged is -12 v at idle, data bits are +12v)

With cable plugged onto monitor, both pins are at -12v (except during data)

Note: connecting the cable joins Controller Tx pin to Monitor Rx pin, and Monitor Tx pin is connected to Controller's Rx pin. When connected, the voltage normally drops from  $\pm 12v$  down to about  $\pm 8$  or  $\pm 9v$ ).

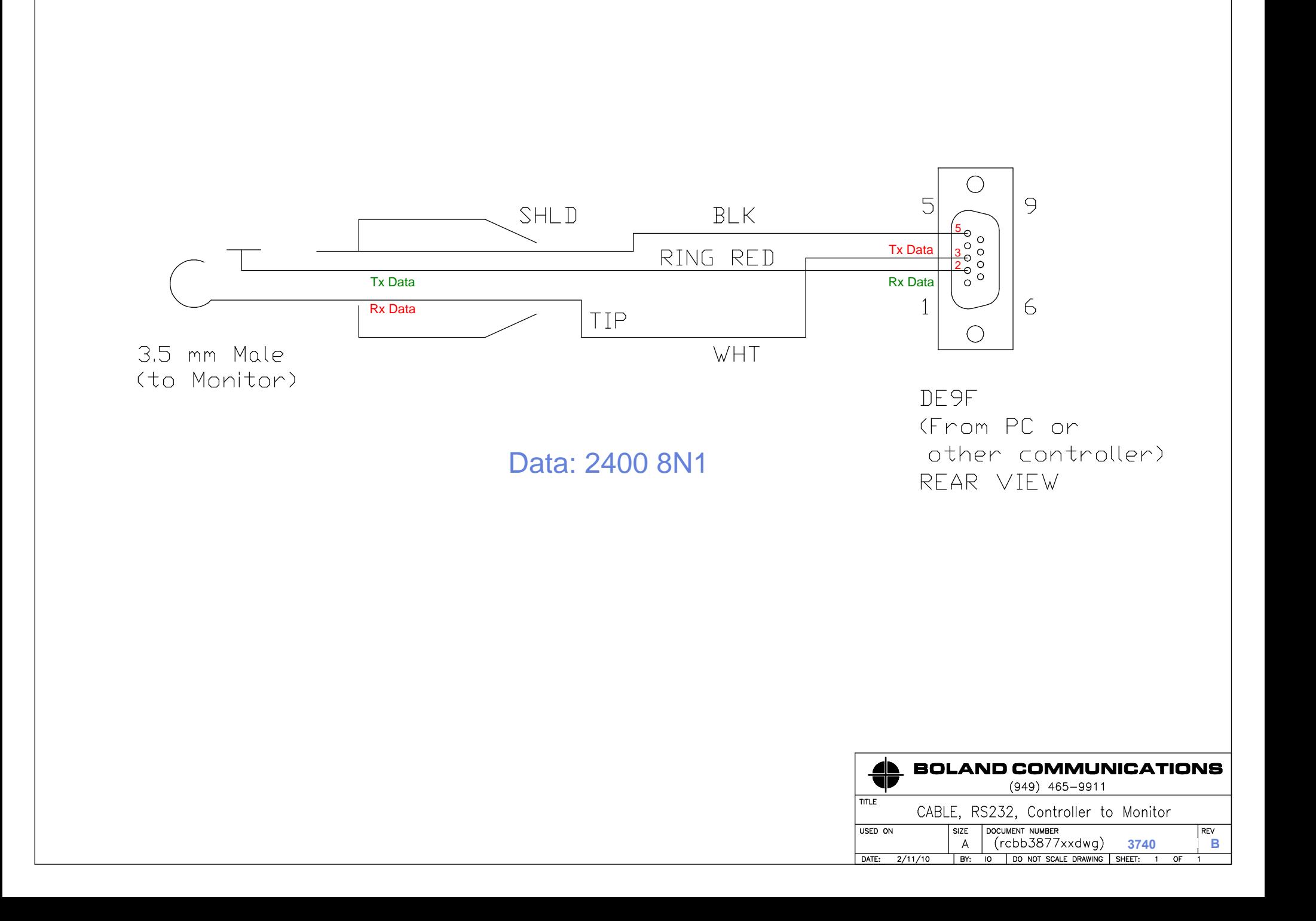